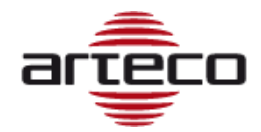

# **RELEASE 24.0.5421**

#### **AGGIORNAMENTO DEL PARSER H.264**

Il parser H.264 è stato aggiornato ed è stato sviluppato il tunneling H.264, che ha reso possibile la compatibilità con le telecamere AXIS e altro ancora.

#### *BUGFIX*

- *1. Miglioramenti nel processo di cancellazione automatica delle registrazioni e nell'allineamento in casi particolari: ad esempio se le registrazioni vengono cancellate manualmente o se il server si arresta istantaneamente (es. Interruzione di corrente).*
- *2. È stato risolto un problema con le Task Bosch per cui gli eventi non arrivavano più.*

# **RELEASE 24.0.5346**

#### **NOTIFICHE VIA E-MAIL DA USEE/OMNIA WEB**

E' ora possibile inviare email in caso di Eventi Telecamere, Periferiche e Server, direttamente da Omnia uSee/Omnia Web. Questa versione del servizio Arteco-Backend è in grado di memorizzare il setup delle Notifiche Email.

#### **LINGUA PORTOGHESE**

La lingua portoghese è stata aggiunta alla versione dell'app desktop di Omnia per Windows.

#### **INTEGRAZIONE DEL CONTROLLO ACCESSI IMPRO\***

Ulteriori informazioni su questa funzionalità sono fornite in un documento dedicato.

#### **INTEGRAZIONE KSENIA\***

Ulteriori informazioni su questa funzionalità sono fornite in un documento dedicato.

\*Nota importante:

Le funzionalità di questa versione vengono salvate nel servizio "Arteco-MongoDB". E' importante che durante la fase di Import/Export della configurazione si importi ed esporti la configurazione salvata su MongoDB, si allega la procedura da seguire.

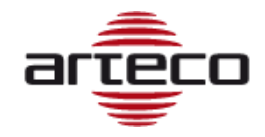

## **RELEASE 23.9.5339**

#### **RECORDINGS PATHS REWORK & THUMBNAILS TRACK**

Il valore predefinito del parametro che abilita la registrazione HLS in caso di aggiornamento di Arteco-Server da versioni precedenti è stato modificato: la **registrazione HLS è disabilitata di default.**

Questo è stato concordato perché mentre in precedenza uno spazio definito era allocato solo per la registrazione HLS, ora lo spazio di registrazione è condiviso tra la registrazione principale e la registrazione HLS; se si lasciano attive entrambe le registrazioni, sia quella principale che l'HLS, lo spazio di archiviazione delle telecamere può essere dimezzato.

In genere dovrebbero essere presenti due configurazioni tipiche del server:

- Server on-premise: registrazione principale abilitata e registrazione HLS disabilitata

- Server Hybrid cloud: registrazione principale disabilitata e registrazione HLS abilitata

Questo è attualmente difficile da mantenere in quanto lato Omnia-Web-HC non è ancora possibile visualizzare le barre registrate nel caso della sola registrazione HLS; in pratica, se si registrasse solo in HLS allora con il client Omnia-Web-HC non sarebbe possibile vedere le barre di registrazione nell'ambiente di ricerca di registrazione

Per questo motivo abbiamo scelto di disabilitare la registrazione HLS durante l'aggiornamento di un server di versione precedente se era abilitato in precedenza.

#### **FUNZIONE PANOMERA PER TELECAMERE DALLMEIER**

È stata implementata l'integrazione delle telecamere Panomera di Dallmeier. Le telecamere con funzionalità Panomera sono normalmente telecamere con più ottiche di cui: una principale e le atre sono secondarie.

La prima ottica è l'ottica principale, normalmente con la visuale più ampia. Le altre ottiche hanno una visuale solitamente parziale all'interno della visuale della telecamera principale

Se si aggiunge la telecamera principale al layout su Omnia è possibile visualizzare il live e le visuali delle altre ottiche (nell'esempio sotto ci sono 3 ottiche secondarie).

È possibile effettuare il drag&drop dalle aree disegnate su una casella libera del layout e viene caricata l'ottica interessata.

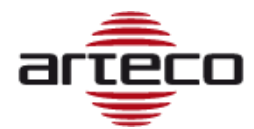

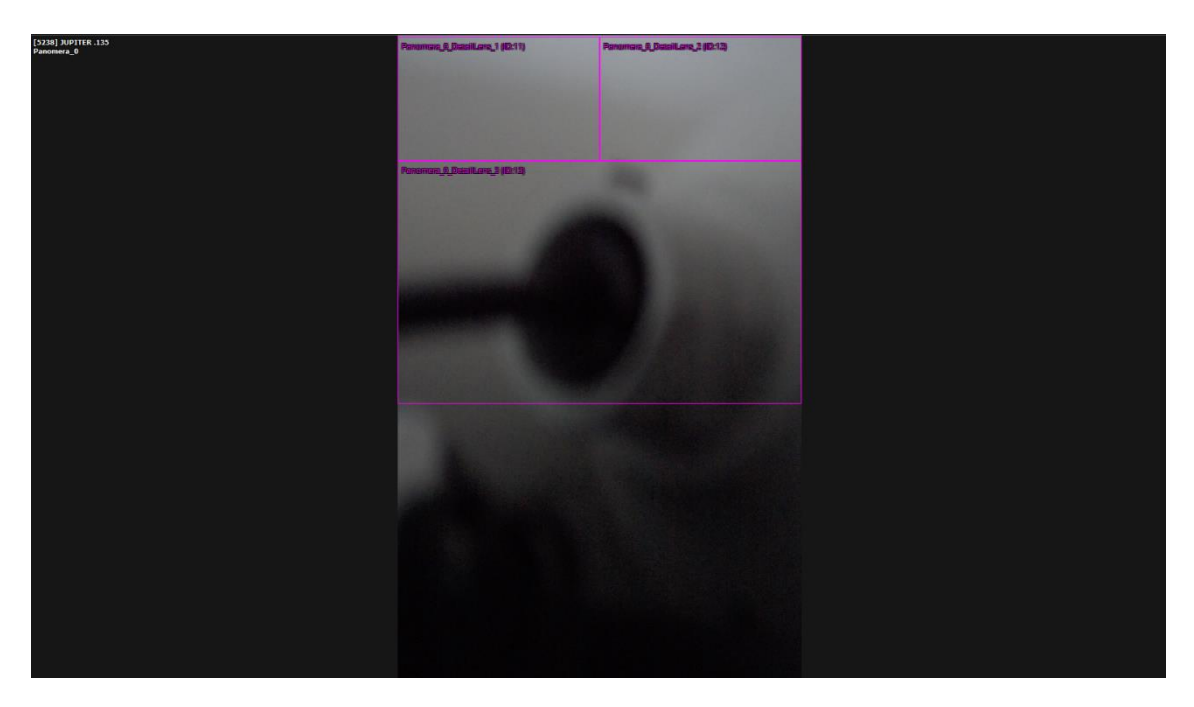

Lato setup delle telecamere si deve già decidere in fase di creazione quante ottiche la telecamera avrà mediante il parametro "video sources" (da 1 a 16). Una volta creata la telecamera non sarà possibile modificarlo.

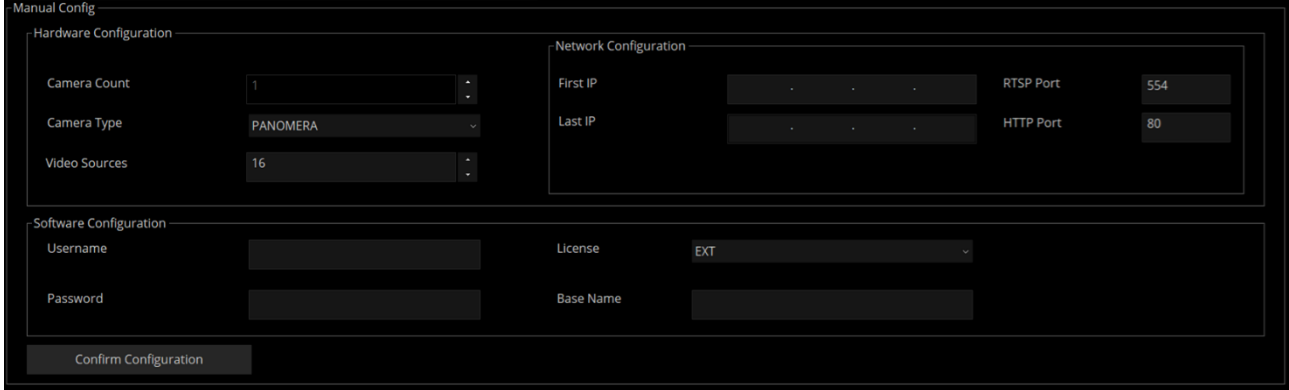

Dal punto di vista della configurazione ogni ottica ha il suo indirizzo IP e devono essere consecutivi.

Di seguito un esempio come viene creato il nodo di una telecamera Panomera:

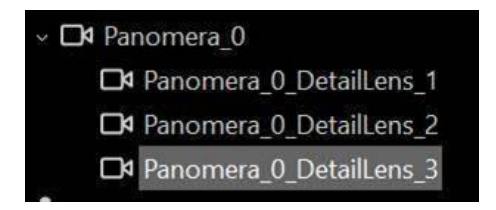

Al momento questa funzione è visibile solo con Omnia Desktop e non con Omnia Web.

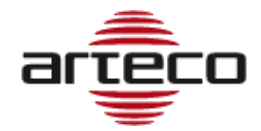

#### **ONVIF METADATA su Omnia Web**

lato Front End di Omnia Web è visualizzare i Metadati ONVIF sull'interfacciA, per avere questa funzionalità è necessaria questa versione del server.

**Lato Arteco Export Backend:** ora si ha la possibilità di generare una snapshot alla risoluzione del registrato oppure un video, nel caso di apertura di una Thumbnails della traccia delle Thumbnails.

**Lato Servizio Arteco Backend:** Ora i metadati Onvif vengono salvati anche in MongoDB per essere visibili anche da Omnia Web

#### **REGISTRAZIONE PRINCIPALE SLEGATA DA QUELLA HLS**

È stato apportato un cambiamento per cui è possibile disabilitare la registrazione principale e avere solo la registrazione HLS. Ora le spunte sono indipendenti e separate.

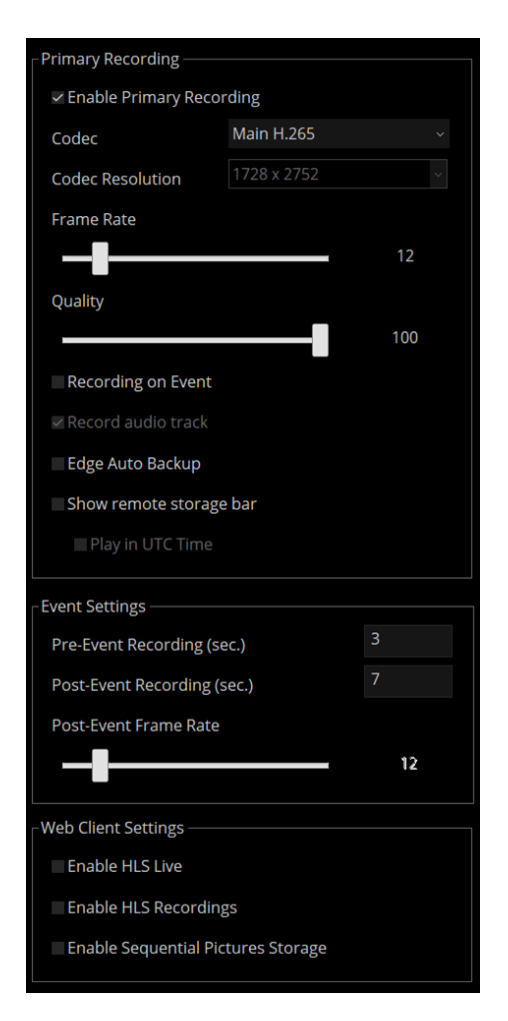

È stato anche spostato il parametro "Recording on Event" nella configurazione della singola telecamera in quanto è una impostazione della sola registrazione principale.

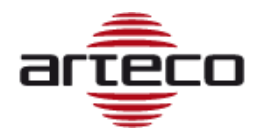

## *BUGFIX*

• *Abbiamo notato un problema per cui il flusso live WebRTC non parte su Omnia Web se l'username o la password su ARTECO-SERVER contengono dei caratteri speciali. Per questo motivo è stato creato un blocco lato Omnia e Configurator dove alcuni caratteri non sono consentiti.* 

*NOTA importante! Per i vecchi utenti ormai creati ci potrebbe essere questo problema.*

- *Lato Servizio Arteco Backend sono stati migliorari i cambi di stato delle telecamere e dei server*
- *Abbiamo notato un problema legato alla Chat su Omnia-Web che sovraccarica le comunicazioni tra utenti e provoca grossi rallentamenti. Al momento è stato cambiato il refresh degli utenti una volta al minuto*
- *Risolto crash del server in caso di aggiunta di una particolare telecamera ONVIF*
- *Risolto caso in cui non viene eliminata la Cache HLS in caso di conversione da registrazione principale*
- *Lato Arteco-Server: Risolti problemi con la lista eventi ONVIF*
- *Lato Arteco-Server: Risolti diversi problemi relativi alla nuova auto-cancellazione delle registrazioni*
- *È stato risolto il problema relativo alla disabilitazione del flusso secondario della telecamera Onvif: quando la telecamera per qualche motivo non è in grado di fornire il flusso secondario, il server lo disabilitava automaticamente. Questo è stato un problema perché poi l'analisi video o le istantanee sono state generate sul flusso principale, che di solito è ad alta risoluzione, aumentando così significativamente il consumo della CPU.*
- *Lato Arteco-Server: Risolti diversi problemi relativi alla nuova procedura di risincronizzazione*
- *Risolto un problema relativo al servizio Arteco-Backend che non riusciva a connettere l'Arteco-Server*
- *Risolto un problema di deriva della memoria di Arteco-Server*

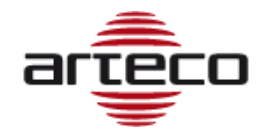

# **RELEASE 23.5.5183**

#### **RECORDINGS PATHS REWORK & THUMBNAILS TRACK**

È stato effettuato un re-work dei percorsi di registrazioni per rendere più chiara e più uniforme la configurazione delle telecamere. Le modifiche effettuate sono:

1. **Il percorso di registrazione principale di un gruppo di telecamere ora è anche il percorso di registrazione delle tracce HLS**.

Questo significa che non esiste più un percorso dedicato solo per l'HLS ma ora la traccia HLS è nel medesimo percorso delle registrazioni principali. Esempio: se ho 10 telecamere sul server di cui 5 che registrano in d:\recording\ e 5 su e:\recording allora avrò due percorsi HLS:

- d:\recording\HLS in cui sono presenti 5 telecamere
- e:\recording\HLS dovrà avrò le altre 5 telecamere.
- 2. **Nel percorso di registrazione principale di un gruppo di telecamere ora vi è anche il percorso di archiviazione delle Thumbnails Evento** (immagini generate su evento e utilizzate principalmente su Omnia Web). Prima di questo sviluppo la cartella Thumbnails era unica per tutte le telecamere, ora diventa una sotto-traccia del percorso principale.

Se riprendiamo l'esempio precedente con le 10 telecamere su due dischi, anche in questo caso le Thumbnails delle prime 5 telecamere saranno in D:\

- d:\recording\Thumbnails\<ID\_camera\_1>\Events
- d:\recording\Thumbnails\<ID\_camera\_2>\Events
- d:\recording\Thumbnails\<ID camera 3>\Events
- d:\recording\Thumbnails\<ID camera 4>\Events
- d:\recording\Thumbnails\<ID\_camera\_5>\Events

Mentre le successive 5 telecamere saranno in E:\

- e:\recording\Thumbnails\<ID\_camera\_6>\Events
- e:\recording\Thumbnails\<ID camera 7>\Events
- e:\recording\Thumbnails\<ID\_camera\_8>\Events
- e:\recording\Thumbnails\<ID\_camera\_9>\Events
- e:\recording\Thumbnails\<ID\_camera\_10>\Events

#### 3. **E' possibile, opzionalmente, attivare l'Archiviazione di Immagini Sequenziali, per salvare sul percorso storage una immagine a bassa risoluzione ogni 3 secondi.**

Tale traccia verrà utilizzata principalmente per i prossimi sviluppi su Omnia Web. L'immagine viene presa dal flusso Substream (se presente) oppure, se non è presente, dal flusso main.

La risoluzione di tale immagine è in base alla risoluzione del flusso video fino ad un massimo di 640x480.

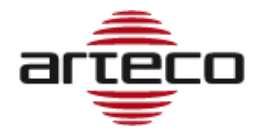

Se per esempio una telecamera ha un substream di 352x288 allora le immagini di tale traccia thumbnails saranno tutte a 352x288, viceversa se la risoluzione del substream è a 2Megapixel allora le thumbanils verranno scalate a 640x480

Come per il punto 2) se riprendiamo l'esempio precedente con le 10 telecamere su due dischi, anche in questo caso le tracce thumbnails delle prime 5 telecamere saranno in D:\

- d:\recording\Thumbnails\<ID\_camera\_1>\Tracks
- d:\recording\Thumbnails\<ID\_camera\_2>\Tracks
- d:\recording\Thumbnails\<ID\_camera\_3>\Tracks
- d:\recording\Thumbnails\<ID\_camera\_4>\Tracks
- d:\recording\Thumbnails\<ID\_camera\_5>\Tracks

Mentre le successive 5 telecamere saranno in E:\

- e:\recording\Thumbnails\<ID\_camera\_6>\Tracks
- e:\recording\Thumbnails\<ID\_camera\_7>\Tracks
- e:\recording\Thumbnails\<ID\_camera\_8>\Tracks
- e:\recording\Thumbnails\<ID\_camera\_9>\Tracks
- e:\recording\Thumbnails\<ID\_camera\_10>\Tracks

Alla luce dei punti 1 e 3, Cambia anche l'interfaccia di configurazione su Omnia Desktop/Configurator. La configurazione dei percorsi HLS e Thumbnails Track sarà disponibile per ogni singolo canale.

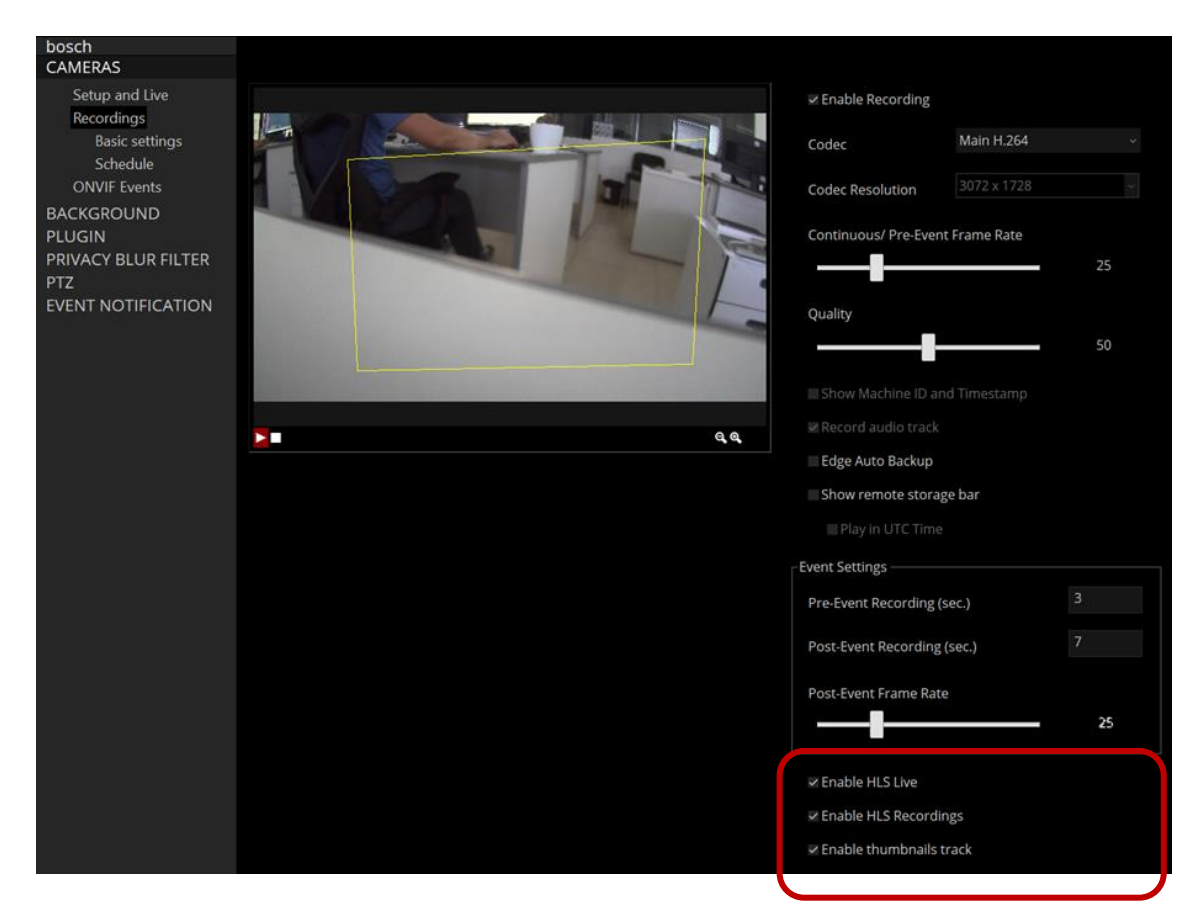

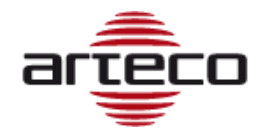

#### **STORAGE MANAGEMENT**

Con questa nuova versione è stato aggiornato il meccanismo di calcolo dello spazio occupato da un percorso di registrazione. Verranno di conseguenza considerati:

- Spazio occupato da Registrazione principale
- Spazio occupato da Traccia HLS (Se attivata)
- Spazio occupato da Thumbnails per gli eventi
- Spazio occupato da Thumbnails ricorrenti ogni tre secondi (se attivata)

Viene pertanto ottimizzata la gestione delle quote di tutte le tracce delle telecamere.

#### *NOTE IMPORTANTI IN CASO DI UPGRADE DA VERSIONE PRECEDENTE*

*Se si aggiorna un sistema su cui è installata una versione precedente, si avranno le seguenti conseguenze:* 

- *1. Gli eventi non verranno cancellati dal DB.*
- *2. Le vecchie Thumbnails Evento vengono cancellate e non saranno più accessibili.*
- *3. Le vecchie tracce HLS verranno cancellate e non saranno più accessibili.*
- *4. La configurazione delle tracce HLS verrà comunque mantenuta. Se prima le tracce HLS erano attive, allora lo saranno anche dopo l'aggiornamento.*
- *5. Le registrazioni non subiranno modifiche ma il primo avvio dopo l'aggiornamento di versione potrà risultare molto lento (potrebbero volerci minuti o anche ore). Questo poiché il sistema dovrà scorrere tutte le registrazioni presenti e scrivere nel DB il peso di ogni file.*

*Questa procedura è stata implementata per far sì che il calcolo delle registrazioni sia a carico dal DB.* 

*Il vantaggio di questa tecnica è velocizzare enormemente i cicli di autocancellazione.*

#### **ONVIF-G VERSION FOR OMNIA WEB**

Questa versione del server introduce la possibilità di visualizzare le tracce EDGE delle Telecamere/NVR su Omnia Web.

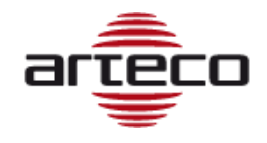

# **RELEASE 23.5.5171**

#### **EXPORT SERVICE – PRIVACY BLUR MANAGEMENT**

Introdotta la possibilità, lato servizio di esportazione, di esportare un video da Omnia Web con/senza la Privacy Blur.

- *Corretto problema per cui il server sembra attivo ma non è possibile effettuare il login*
- *È stato reintrodotto il menù contestuale di un server all'interno di un gruppo preferito in Omnia*
- *Corretti alcune situazioni che non permettevano la creazione dei "link simbolici" utilizzati da Omnia Web, il problema accadeva nel caso in cui vi sia una importazione di configurazione del server tramite console. Il problema consisteva nel fatto che non si vedevano il registrato HLS e le thumbnails-evento su Omnia Web.*
- *Corretto problema di Login fallito in caso di server con configurazione articolata (es. oltre 200 telecamere)*
- *Introdotto meccanismo per cui se una telecamera alterna tra lo stato online e quello offline continuamente e/o con una frequenza molto alta, allora la telecamera viene marcata come offline su Omnia Web finchè non si normalizza la connessione.*
- *Introdotta una modalità di "Reset" delle impostazioni Onvif di un canale video, poiché, in caso di sostituzione di una telecamera, il canale non era in grado di ripartire.*

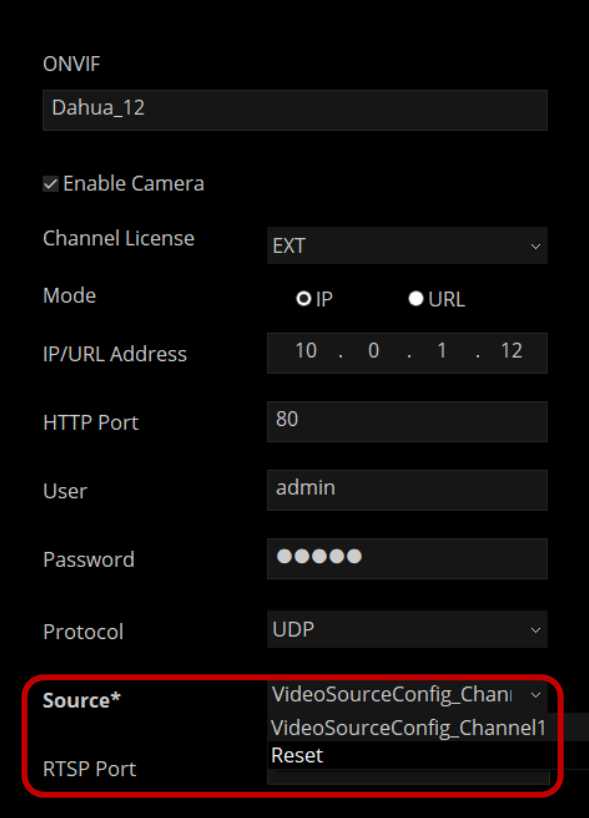

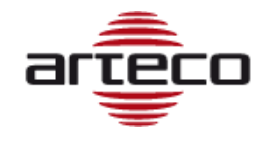

# **RELEASE 23.4.5136**

#### **OMNIA WEB STATIC MAPS**

E' stata ripristinata la possibilità di gestire le mappe statiche con Omnia Web

#### **STORAGE E DATABASE**

È stato disaccoppiato il percorso di storage che viene scelto dall'utente in fase di installazione, dal database MariaDB del server, dal database MongoDB e dalla cartella delle Thumbnails.

Attualmente tutto era legato, e questo poteva creare problemi in assistenza nei casi in cui un utente avesse impostato, durante l'installazione, di utilizzare un disco diverso (es D:\) da quello suggerito di default (C:\ARTECO-STORAGE).

In caso il disco selezionato venisse rimosso, o si guastasse, succedeva che rimuovendo lo storage in realtà rimuoveva anche le altre componenti software (Database MariaDB, Database MongoDB, Thumbnails), di fatto "corrompendo" le associazioni tra le registrazioni presenti su eventuali altri percorsi ed il Database. Per questo motivo sono stati fissati i seguenti percorsi:

- 1. MONGODB verrà forzatamente installato in C:\ProgramData\MongoDB
- 2. MariaDB viene forzatamente installato nella cartella di installazione del server, tipicamente C:\Program Files\ARTECO-SERVER\database
- 3. La cartella che contiene le Thumbnails viene forzatamente posizionata all'interno della cartella database, tipicamente C:\Program Files\ARTECO-SERVER\database\thumbnails

Nota: Nel caso di installazione della Suite Server su una macchina dove è già presente una installazione di Arteco Server, ad esempio un aggiornamento di una precedente installazione, tutto rimane come prima: i percorsi di thumbnails e database rimangono uguali e non vengono modificati

#### **NOTA IMPORTANTE !!!**

In questa versione della Suite è stato eliminato il "DataMigrationTool", che era utilizzato per la migrazione di un DB Firebird al DB Maria, in caso di aggiornamento di un Arteco Server con versione antecedente alla 8.4.0 (ARMAGEDDON), dovrà prima installare una versione intermedia per la migrazione degli eventi altrimenti andranno persi

- *Risolto un problema lato server che faceva si che su Omnia Web non era possibile visualizzare correttamente l'evento di cambiamento del percorso di registrazione "the new recording path... on"*
- *Risolto problema lato Omnia per cui il live di una telecamera a Popup non partiva quando aggiunta al layout di una finestra secondaria*
- *Risolto problema lato Omnia per cui il live di una telecamera non parte su finestra secondaria*
- *Risolto crash del server causato da una telecamera non ONVIF compatibile avente password errata*
- *Risolto crash del server causato da una telecamera ONVIF con eventi onvif abilitati*
- *Risolta deriva di Memoria lato server in caso di telecamera ONVIF, caso particolare nella comunicazione della telecamera*
- *Risolto crash nel client Omnia in caso di apertura evento*

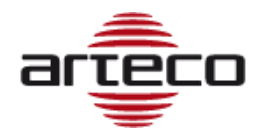

# **RELEASE 23.3.5106**

### *BUGFIX*

- *Corretti i problemi legati alla mancata ricezione di eventi Open connector*
- *Corretto problema legato al certificato https*
- *Corretto bug lato server che, in caso di modifica della configurazione di una telecamera, resettava le coordinate GPS*
- *Corretto bug lato server per cui da Omnia Web un utente limitato poteva vedere sempre tutte le telecamere invece che solo quelle a lui assegnate*
- *Corretto bug che in alcune casistiche non consentiva di visualizzare le registrazioni con il player nativo*

# **RELEASE 23.2.5021**

#### **FEATURES su OMNIA WEB**

Con questa release entrano a disposizione dei client Omnia Web le seguenti features:

- **-** Nuovo pannello PTZ:
- **-** Scelta flusso video WebRTC: è possibile in live WebRTC visualizzare i flussi H.264 disponibili per ogni telecamera e poter scegliere quale visualizzare.
- **-** Linked Peripherals: in live WebRTC è possibile visualizzare e gestire le periferiche collegate ad una telecamera.

#### **INTEGRAZIONE ONVIF-T/M (EVENTI E METADATI)**

Questa è la prima versione di due step per l'integrazione ONVIF-T/M, con questa doppia integrazione sarà possibile integrare gli eventi ed i metadati impostati sulla telecamera.

L'entrata in produzione è stata divisa in due step relativamente solo alla ricezione eventi (ONVIF-T), oggi è disponibile l'integrazione degli eventi "software di analisi" delle telecamere compatibili, ovvero gli eventi che all'interno della telecamera vengono associati agli algoritmi di analisi video (ad esempio eventi di occupazione di aree, superamento varchi, loitering…)

Se la telecamera fornisce informazioni sulle sue analisi video a bordo o sui metadati che rende disponibili, allora due diventano selezionabili dall'utente: "On Board Analysis" e "Enable Metadata", vedi esempio sotto.

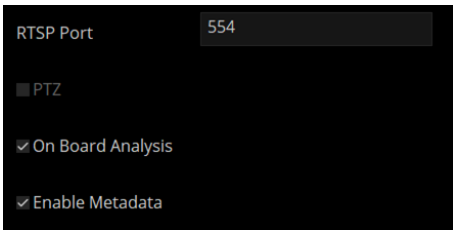

Questo consente da una parte di abilitare la ricezione eventi sulla telecamera e dall'altra di abilitare la ricezione dei metadati.

Nel menu di configurazione della telecamera, è stata aggiunta la voce "Eventi Onvif" che consente all'amministratore di selezionare quali eventi ricevere.

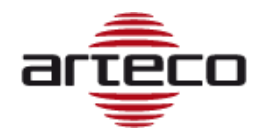

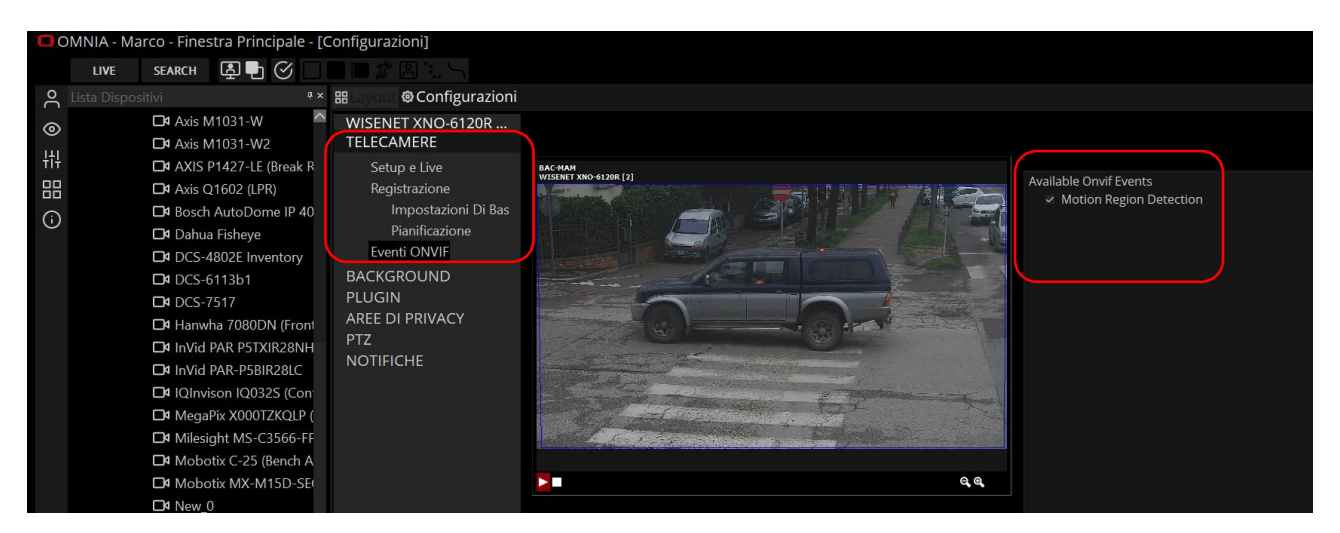

Il risultato che si ha è la generazione di una nuova categoria di eventi: Onvif Camera Event, vedi esempio sotto.

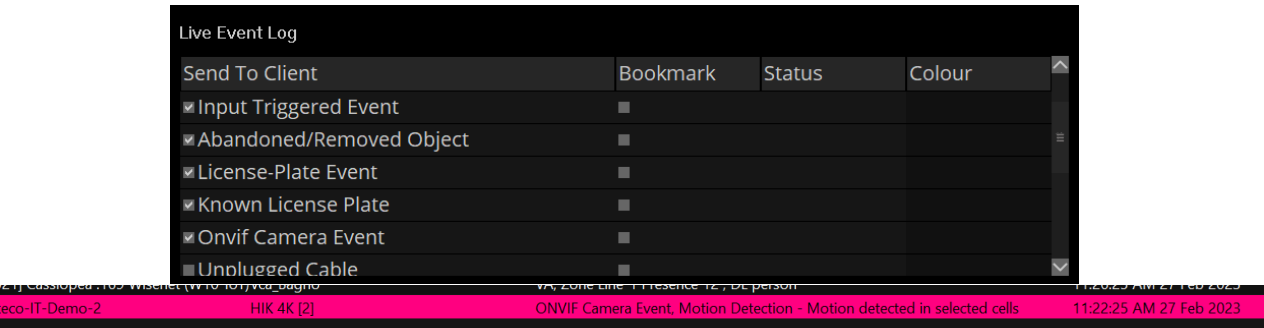

Per quanto riguarda i metadati, questi sono di due diverse colorazioni:

- o Blu: le aree di analisi che la telecamera ha configurato on board
- o Arancio: le bouding box frutto dell'analisi video

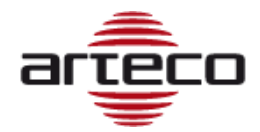

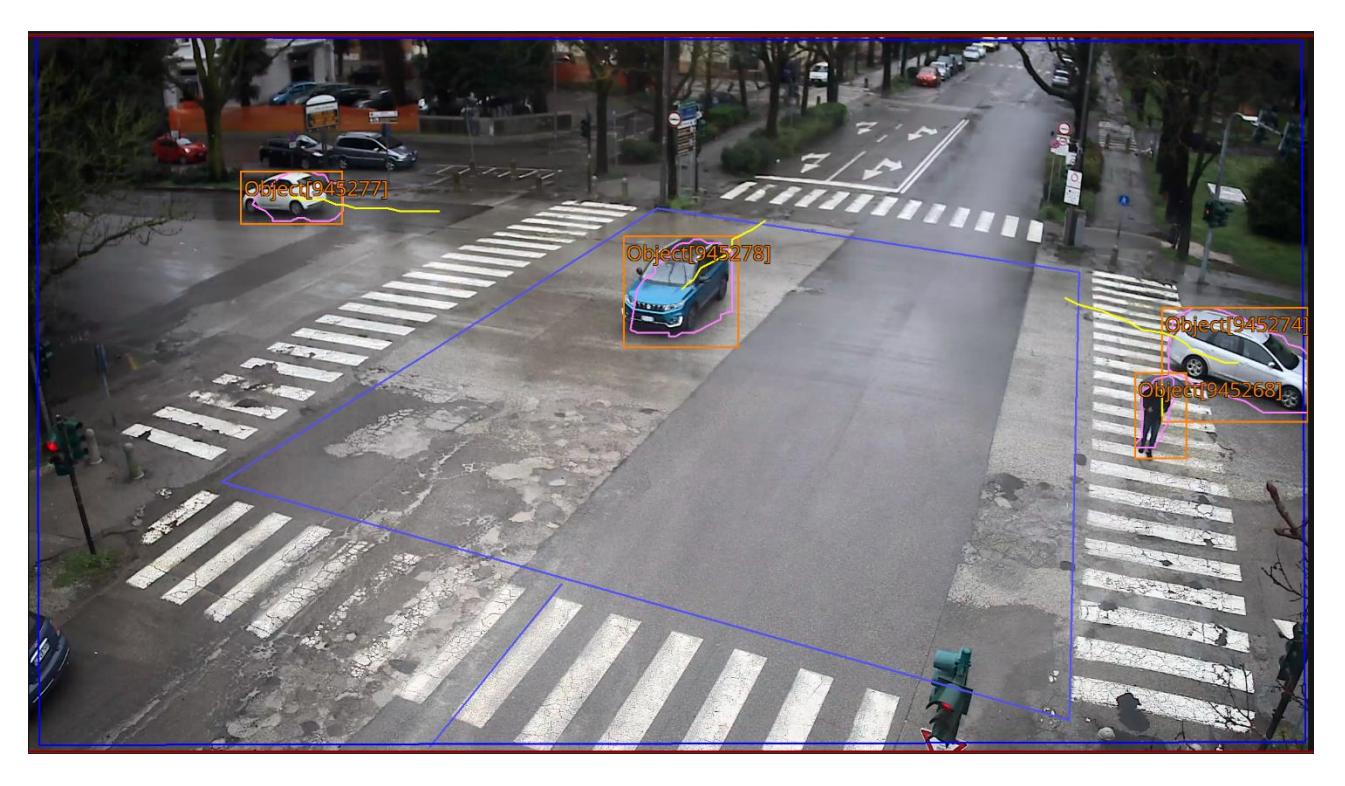

Sopra un esempio di metadati sull'immagine, ovviamente si possono visualizzare i metadati nel live e nel registrato ed è possibile disabilitare la visualizzazione con gli appositi tasti:

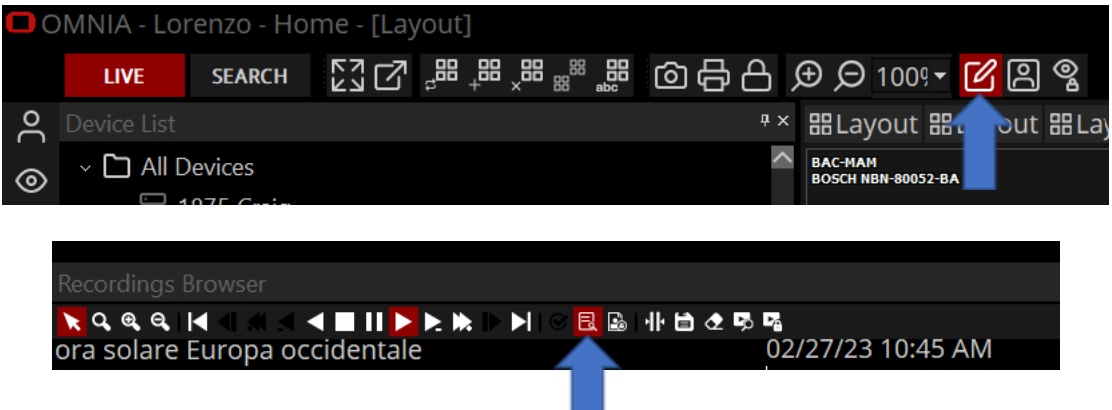

#### **NOTE IMPORTANTI SULL'ONVIF-T/M:**

- **I metadati vengono salvati nello stesso file del video registrato. Questo aspetto implica la necessità di dimensionare opportunamente lo storage. Sulla base dei nostri calcoli e stime, è necessario aggiungere 3 GB di capacità di archiviazione per ogni giorno di registrazione per ogni canale video in cui sono stati abilitati i metadati.**
- Se non arrivano gli eventi Hanwha al server Arteco probabilmente è necessario un comando sulla telecamera per abilitare l'invio eventi via ONVIF, la stringa per il settaggio è questa: http://<CAMERAIP>/stw-cgi/eventstatus.cgi?msubmenu=eventscheme&action=set&Type=ONVIF
- Esiste un Bug delle Hanwha per cui l'orario dei metadati può essere diverso (anche un mese) rispetto all'orario telecamera questo può essere un problema perché non vengono visualizzati in questo modo i metadati
- È importante che il primario e secondario devono avere la stessa inquadratura impostata (non cropped e stessa aspect ratio) altrimenti i metadati potrebbero essere sfasati.

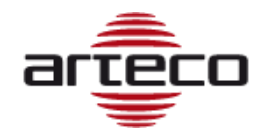

#### **SVILUPPI FUTURI DI ONVIF**

Attualmente stiamo lavorando all'integrazione degli eventi "hardware" delle telecamere compatibili (ad esempio manomissioni hardware, tampering, eventi PTZ pan e tilt...). Ti avviseremo quando questa versione sarà disponibile.

#### **MIGRAZIONE DA APACHE AD NGINX**

La migrazione da Apache ad Nginx ha portato significativi miglioramenti in termini di sicurezza e prestazioni per la gestione dei video. Nginx utilizza una struttura a thread molto più leggera rispetto ad Apache, garantendo una gestione delle richieste più efficiente e riducendo la possibilità di attacchi DDoS. Inoltre, Nginx ha un'architettura modulare e flessibile che permette di personalizzare facilmente le configurazioni di sicurezza, come l'utilizzo di SSL/TLS, la gestione delle autorizzazioni, la protezione dalle vulnerabilità web e altro ancora. Questo ha permesso di garantire una maggiore sicurezza dei video, proteggendoli da eventuali violazioni e garantendo la privacy dei dati degli utenti. Grazie alle prestazioni superiori di Nginx, inoltre, la gestione dei video è diventata più fluida, riducendo i tempi di caricamento e migliorando l'esperienza degli utenti nella fruizione dei contenuti.

C'è stata una mutazione della logica di autenticazione che ha reso obsoleta l'autenticazione digest, questo significa che il campo "auth-method="DIGEST"", all'interno del file "MobileConfig.xml", non viene mai considerato anche se impostato a DIGEST.

#### **NOTE IMPORTANTI !!!**

- In questa versione non sarà ancora possibile utilizzare le mappe statiche su Omnia Web.
- In questa versione è stata rimossa la pagina web per l'utilizzo del Web Access, i links alle APP Android e Apple e il link per scaricare Omnia.
- Sono state tolte dai rispettivi store Android e Apple le APP Arteco

- *Risolta aggiunta/rimozione utenti su più server*
- *E' stata migliorata l'erogazione del flusso H.265 per l'RTSPOUT (ma per Omnia Web non è ancora visualizzabile)*
- *Corretto crash sul Configurator*
- *Corretta la superflua erogazione del video dal server verso Omnia, in caso di chiusura del pannello Event Properties*
- *Corretto problema legato alla ricezione di CGI per l'aggiornamento degli External I/O e Input External States*

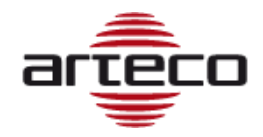

# **RELEASE 22.10.4336**

#### **SELETTORE UTILIZZO GPU**

È stato rilevato che, in alcuni casi, l'utilizzo della GPU in Omnia Deskop diminuisca le performance di visualizzazione di dispositivi video, poiché alcune schede video di scarsa qualità, invece di apportare benefici, creano ostacoli nella visualizzazione.

Per questo motivo è stata creata una voce da menù Omnia che consente di usare o meno la GPU.

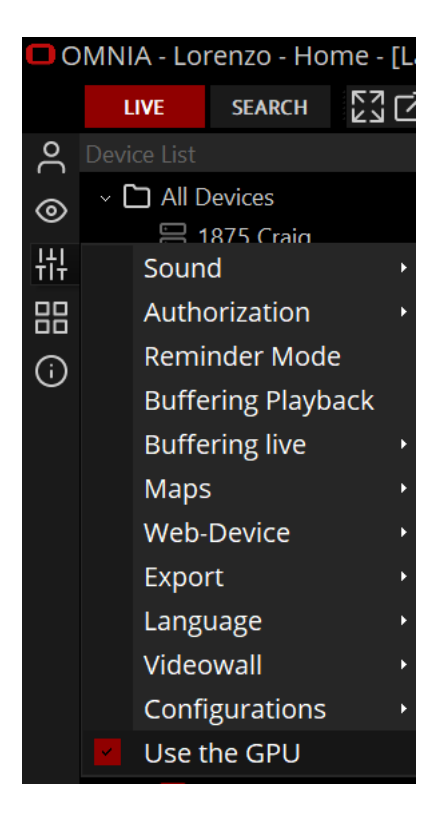

- *Risolto crash nel Omnia Configurator in caso di setup del Connector*
- *Risolto problema su Arteco Guardian che impediva l'utilizzo del FAILOVER SERVER*
- *Risolto deadlock lato Omnia in caso di setup telecamere: aggiunta, rimozione, cambio percorso di registrazione*
- *Risolto problema nel caso in cui vi erano caratteri speciali nel nome delle telecamere e periferiche*
- *Risolto crash in caso di layout con popup su molte finestre CHILD*

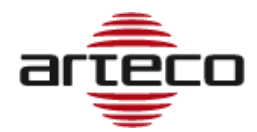

# **RELEASE 22.10.4309**

## *BUGFIX*

• *Risolto un problema che riguardava Everywhere: non era possibile attivare gli output né da Omnia né da Omnia Web*

# **RELEASE 22.10.4305**

#### **INSTANT EVENT (OMNIA WEB)**

Implementata funzionalità per cui è possibile la generazione eventi da Omnia Web

- *Risolto problema sul riempimento del disco dove è residente il DB: poteva esserci un errore nell'autocancellazione delle Thumbnails e per questo motivo il disco si riempiva senza controllo.*
- *Risolto problema nell'autocancellazione registrazioni in caso di NAS: c'è stato un problema in caso di cancellazione senza motivo, ora è stato inserito un controllo che cancella solo quel che va effettivamente cancellato*
- *Risolto problema di un crash in caso di Omnia con più finestre e modalità popup attiva*

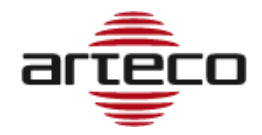

# **RELEASE 22.10.4274**

#### **EXTERNAL I/O - IMPROVEMENTS**

Per espandere le capacità di External I/O e consentire a Omnia VMS di integrarsi con più sistemi e dispositivi, è stata aggiunta la possibilità di inviare **messaggi in uscita** con metodo POST o metodo GET. Nel caso di invio con metodo POST è possibile specificare un HEADER e un BODY. Inoltre, è possibile specificare se tramite HTTP o tramite HTTPS.

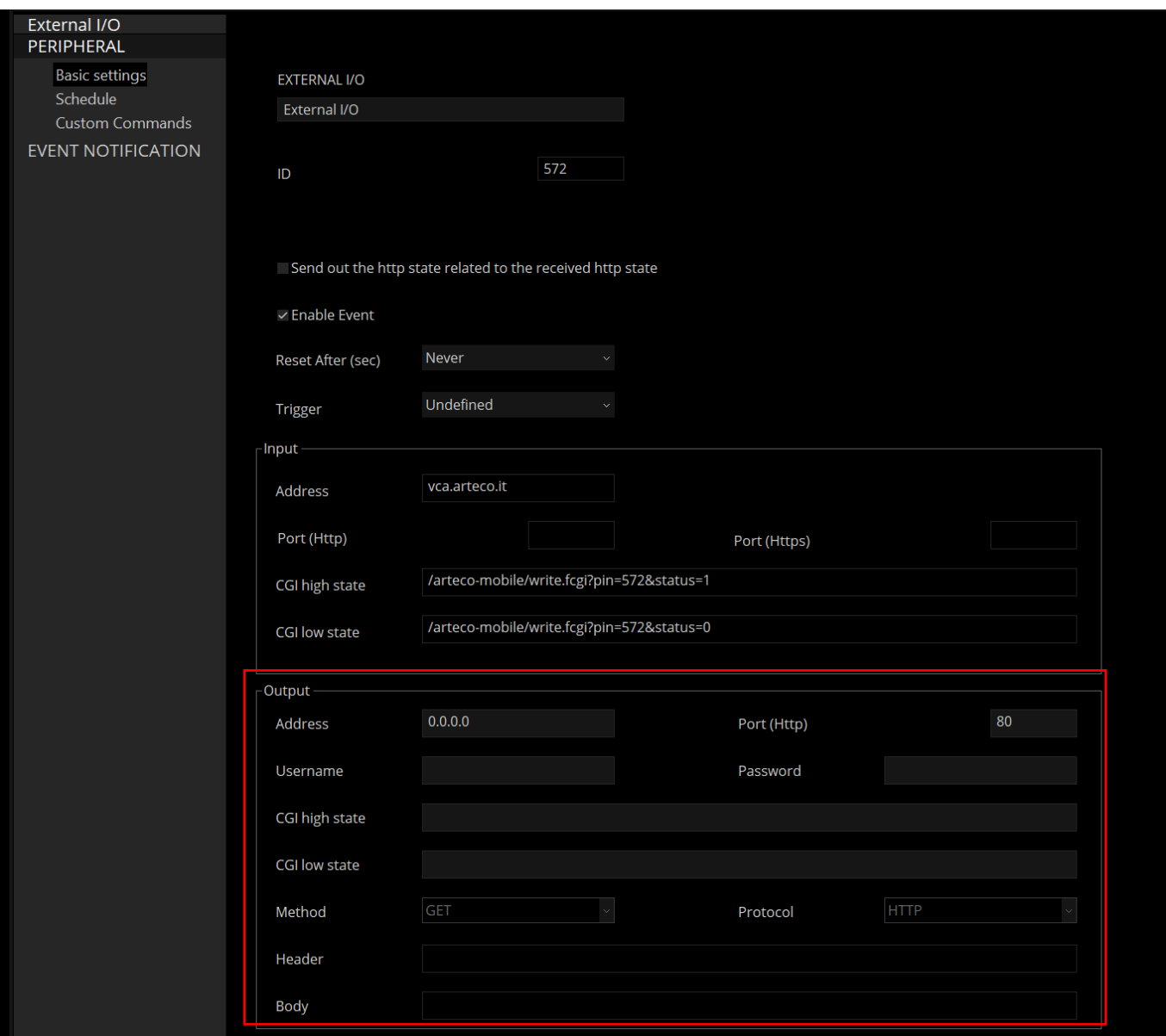

- *Risolto il problema che causava un malfunzionamento dopo aver rimosso una telecamera (da un server) che conteneva caratteri speciali nel nome.*
- *È stato risolto un problema che riguardava principalmente i server "caricati" e si verificava quando si modificava un parametro di configurazione della telecamera, come la disabilitazione di un'area violata, un Input allarmante o azioni simili. Dopo aver fatto ciò, il Server non rispondeva più, OMNIA andava in timeout e non si riconnetteva più fino al riavvio del servizio Server.*

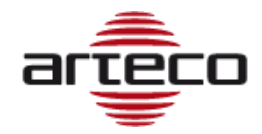

# **RELEASE 22.9.4236**

#### **ONVIF - IMPROVEMENTS**

Migliorata stabilità nel canale ONVIF per i profili S, G, introdotta compatibilità con profilo Onvif T, con la possibilità di avere l'H.265 per tali canali.

*Nota: in Omnia Web ancora non è possibile la visualizzazione di flussi H.265, al momento rimane visibile solo il flusso H.264.*

Migliorata la gestione e la configurazione dei canali Onvif, il nuovo pannnello ora comprende un numero più elevato di informazioni, la compliancy Onvif, così come una maggiore completezza e possibilità di modificare la configurazione del canale direttamente da interfaccia Omnia Desktop.

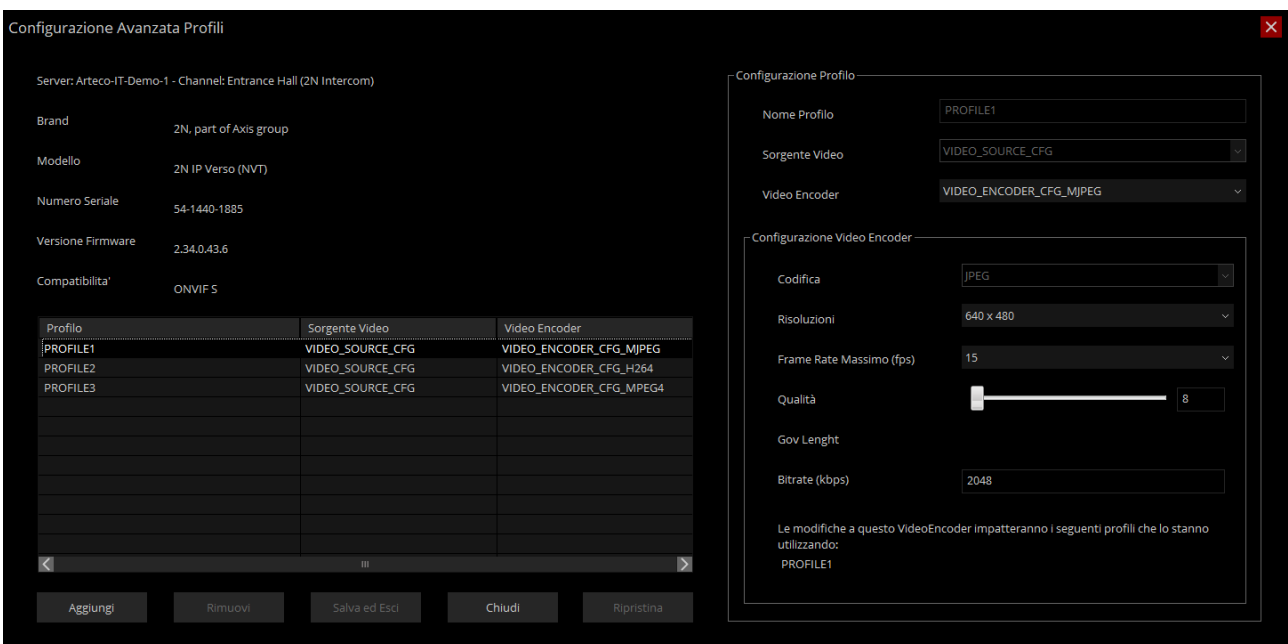

#### **LOGIN A SERVER DEL GRUPPO**

Ora è possibile da Live effettuare il Login a tutti i server i cui elementi sono contenuti in un Gruppo di Preferiti.

• *Verranno migliorate le etichette e corretti i typo*

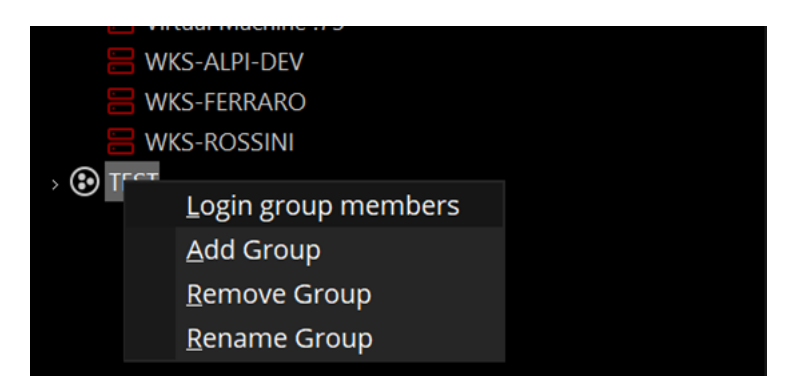

- *Risolto problema per cui il Mobile a volte non ripartiva automaticamente.*
- •

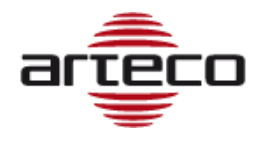

## **RELEASE 22.8.4226**

- *Risolto problema delle ricerche delle registrazioni: a volte a seguito di una ricerca delle registrazioni, nonostante la registrazione fosse presente. non venivano mostrate le "barre" grafiche nei client*
- *Risolta deriva dei Thread per Mobile e Server in caso di invii di molti eventi Connector contemporanei*
- *Risolto problema sulla latenze nella GUI di Omnia destkop in caso di modifiche su layout remoti*
- *È stata aggiunto al Native player l'importazione multipla multi-server, ora viene data la possibilità di consultare comodamente le registrazioni video "provenienti" da server diversi mediante selezione dei canali da albero dispositivi.*

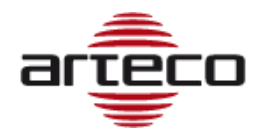

# **RELEASE 22.7.4192**

### *BUGFIX*

- *Risolto problema in caso di esportazione multipla da più server, venivano innestate le sottocartelle perciò non erano visibili correttamente le registrazioni esportate*
- *Risolto problema sull'esportazione nel caso in cui il nome della telecamera conteneva dei caratteri speciali (es. /, \, | ecc…) , ora le esportazioni non falliscono*
- *È stato allineato l'orario di generazione dell'evento VA+ a quello passato dall'evento Open connector, in questo modo il registrato è allineato all'istante dell'accaduto, prima invece veniva mostrato il registrato all'istante dell'arrivo dell'evento connector sul server.*

# **RELEASE 22.7.4180**

## *BUGFIX*

• *Risolto crash di Omnia in caso di login ai server in condizione di ronda dei layout attiva.*

# **RELEASE 22.7.4169**

### *BUGFIX*

- *Risolti diversi arresti anomali in caso di ricerche multiple di eventi e frequenti "aperture" di eventi*
- *Risolto crash in caso di interruzione della riproduzione audio, il problema si verificava in caso di cambio layout*
- *È stato implementato un meccanismo per aumentare la velocità di eliminazione automatica delle registrazioni HLS.*

# **RELEASE 22.7.4159**

## *BUGFIX*

- *Risolto crash in caso di cambio layout frequente: ogni volta che si cambiava layout si verificava una piccola perdita di memoria e questo, nel tempo, portava al crash dell'applicazione.*
- *Risolti alcuni problemi relativi all'inibizione degli eventi per gli eventi VA +*
- *Ora la notifica dell'evento Input allarmante (plugin del canale video delle periferiche di allarme) è stata disabilitata nel caso di un canale video senza analisi video o senza il checkbox "Genera immagine evento (email / web / app)", precedentemente l'invio era disabilitato solo se la casella "Genera immagine evento (email/web/app)" è stata selezionata.*

# **RELEASE 22.7.4145**

## **ESTENSIONE INPUT DISABILITANTI**

Implementato la disabilitazione degli Input disabilitanti anche per gli eventi "VA+" ed in generale delle peripheral.

## **BOLIDE OEM**

Aggiornata la grafica per Bolide secondo loro indicazione. Aggiunta un nuovo brand di telecamere "Bolide" (nella pratica è un alias di ONVIF).

### **LIVE BUFFERING DEFAULT**

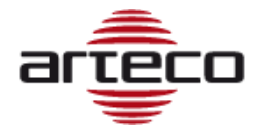

Introdotto in Omnia il default del buffering live a 500ms

## *BUGFIX*

*Sono stati risolti 2 problemi legati alla gestione dello stream RTSP:*

- *La fase di connessione consiste in una serie di processi concorrenti, ma era gestita senza sincronismi. Il protocollo RTSP impone regole molto stringenti sulla scelta delle porte UDP da utilizzare che, in caso di molte sorgenti video, facevano collassare le procedure di connessione non sincronizzate, provocando lo scarto di tutte le porte testate e, di conseguenza, il fenomeno osservato di esaurimento delle porte. Questo problema è stato risolto introducendo opportuni sincronismi in fase di connessioni multiple concorrenti.*
- *La gestione dei possibili errori in fase di streaming (es.: caduta della connessione, fallimento del setup di una sessione, etc.) era strutturata in modo tale da provocare un alto numero di disconnessioni anche in caso di errori "lievi" e, in alcuni casi, un crash del server. Questa gestione e' stata corretta per evitare i suddetti crash e per cercare di diminuire le disconnessioni forzate lato server.*
- *Risolti problemi legati ai gruppi preferiti in Omnia*
- *Risolto problema sulla dialog "Unknown error" legata ad eventi generati con tempi antecedenti al 1970.*

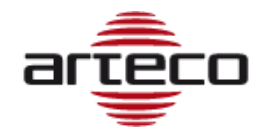

# **RELEASE 22.6.4115**

## **CANALE VIDEO CON URL**

Ora è possibile specificare un IP o un URL per configurare una telecamera ONVIF o Generic RTSP.

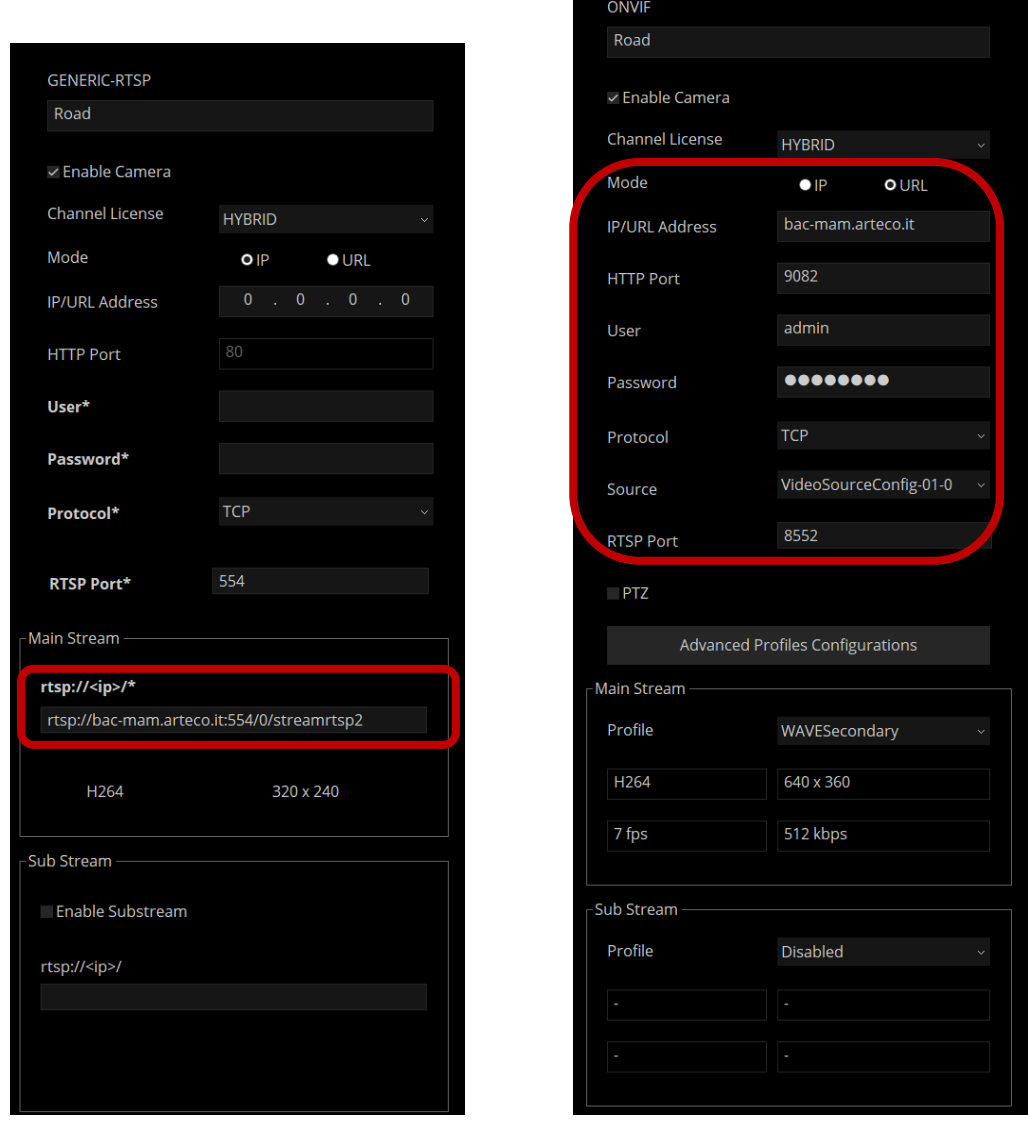

Per i canali RTSP è possibile inserire la stringa RTSP direttamente nel campo relativo. Inoltre, ora i dati scritti nella stringa RTSP hanno priorità superiore a quelli eventualmente presenti nella configurazione sopra.

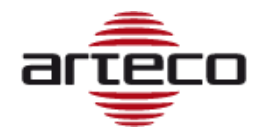

# **RELEASE 22.4.4095**

# **EVENTI OPEN CONNECTOR SU OMNIA WEB**

Da Omnia Web è ora possibile vedere e gestire completamente gli eventi Open Connector.

- *Risolto un problema sulle PTZ ONVIF per il quale non era possibile brandeggiarle*
- *Risolto problema di gestione delle porte UDP/TCP*

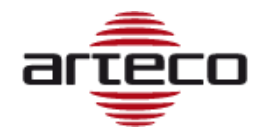

# **RELEASE 21.3.3001**

## **ESPORTAZIONE CON PASSWORD E LOGO**

Ora è possibile aggiungere una password e/o un logo (immagine in formato standard) alle esportazioni video:

- Esportazioni Native: password e logo
- Esportazioni con Metadati: password e logo
- Esportazioni senza metadati: solo logo

Se il filmato sarà esportato con pw, sarà pertanto possibile aprire il filmato esportato solo previa immissione della pw impostata, da player nativo o da mediaplayer.

Per quanto riguarda il logo, l'utente potrà scegliere di posizionare un'immagine in formato standard in uno dei 3 angoli dell'immagine indicati (in basso a dx escluso per evitare sovraimpressioni con timestamp).

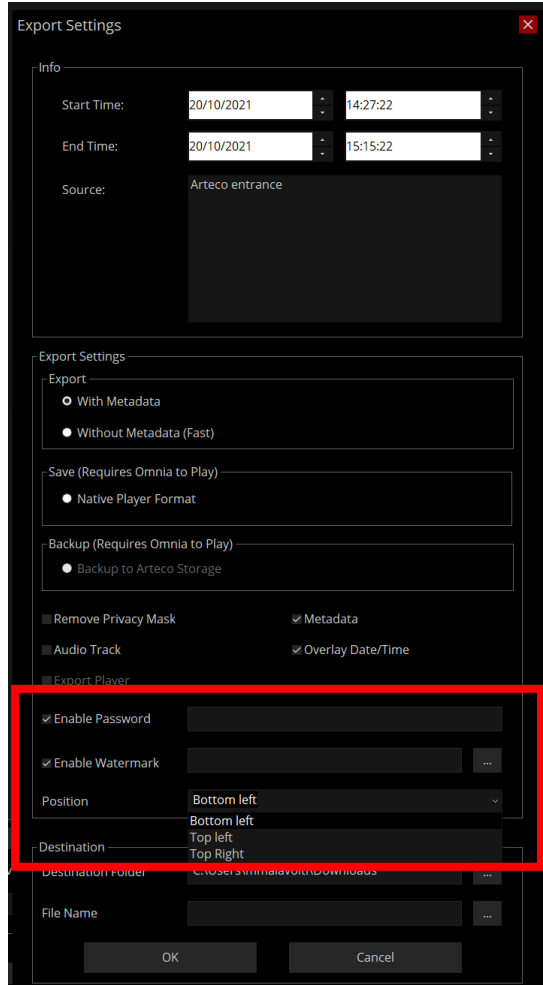

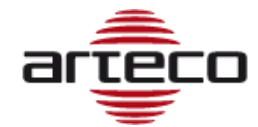

## **VERIFICA FIRMA DIGITALE**

Cambio di etichetta del pulsante che verifica l'autenticità delle registrazioni.

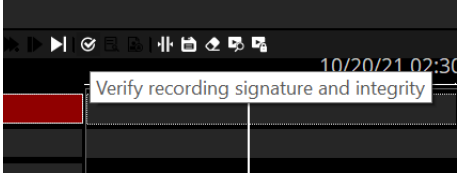

## **ATTRIBUZIONE DEI RUOLI (ESPANDI/RIDUCI)**

Introdotto il tasto destro del mouse nelle lista "attribuzione dei ruoli", lo scopo è poter effettuare l'espansione e anche la riduzione della lista.

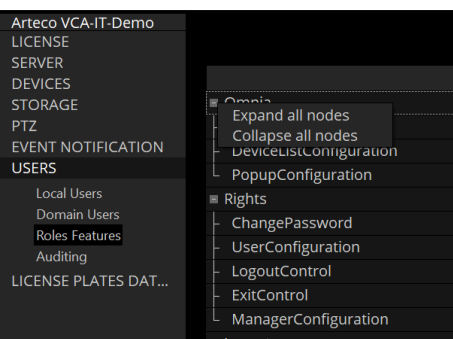

#### *BUGFIX*

• *Risolti crash lato server e lato mobile*

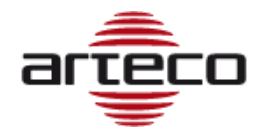

# **RELEASE 11.2.2656**

## **EVENT THUMBNAILS**

E' stata modificata logica di salvataggio delle immagini per gli eventi (e lettura targhe) da parte di Arteco Server: Un tempo veniva salvato tutto nel DB, mentre ora le immagini vengono salvate in una nuova cartella "thumbnails" all'interno della cartella "Database", nel file-system.

Le vecchie immagini degli eventi saranno ancora visibili e verranno reperite dal DB, per quelle nuove si farà riferimento alla cartella "thumbnails".

# **RELEASE 11.0.2568**

### *BUGIFX*

- *Risolto crash del server che veniva causato da stringhe CGI con caratteri particolari.*
- *Risolto crash causato da un'erronea richiesta di riproduzione una traccia EDGE di una telecamera AXIS.*
- *Risolto il problema relativo alla permanenza eventi di auditing, veniva mostrato un parametro errato in configurazione*
- *Risolto crash NEXT su chiusura della finestra "Proprietà Evento".*

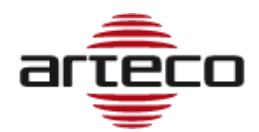

## *BUGIFX*

• *Risolto problema relativo alle notifiche calendarizzate: ora se si imposta una notifica calendarizzata su una telecamera, riguarda solo la telecamera selezionata. Precedentemente l'impostazione veniva erroneamente "allargata" a tutte le telecamere.*

# **RELEASE 10.11.2384**

- *Compatibilità Wisenet estesa al modello SPE-1610*
- *Risolto il problema sul decoder Mobotix che causava problemi con la riproduzione inversa*
- *Risolto il problema sul Native player che impediva le esportazioni in caso di interruzioni nel video registrato intorno a mezzanotte.*
- *Risolto un problema che poteva causare un arresto anomalo al termine di un'esportazione ricodificata effettuata con il Native player.*
- *Risolto un crash che poteva verificarsi quando si utilizzava il reverse plaback.*
- *Risolto un bug che poteva causare l'interruzione della riproduzione accelerata (16x / 32x).*

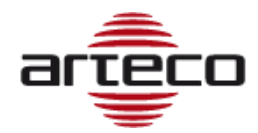

- *Corretto un crash del Next causato dal doppio click sul punteruolo di una telecamera in una vista di tipo connector*
- *Corretto crash del Next in fase di ricerca registrazioni*
- *Corretto deadlock del Next*

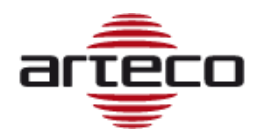

- *Corretti alcuni problemi di riproduzione sul Native Player*
- *Corretto deadlock sulla configurazione del server smtp per le email*
- *Corretto problema sull'aggiunta di un utente di dominio che causava un crash del server*
- *Corretto problema sui diritti utente relativamente al cambio password*
- *Corretto crash del Next Portable*
- *Migliorato il refresh dello stato delle periferiche Bosch Task*
- *Migliorato display licenze Bosch Task, ora indicano correttamente lo stato del sistema anche quando le periferiche non sono raggiungibili*
- *Risolto blocco all'avvio del server con una Bosch Task*
- *Corretto il reset automatico impostato per l'external I/O nel caso in cui lo stato venga eccitato come dispositivo associato*
- *Migliorata la gestione del decoder MXPEG Mobotix*
- *Diffuso miglioramento della ricerca degli eventi e registrazioni:*
	- o *I risultati arrivano più rapidamente*
	- o *risulta più veloce ripulire i dati per una nuova ricerca*
	- o *la progress-bar che mostra lo stato della ricezione dei risultati è più precisa e dà conto dei risultati attesi anche da più server*
	- o *in caso di un numero eccessivo di eventi da mostrare nel Log Eventi (> 5000), vengono selezionati quelli più recenti, indipendentemente dal server di provenienza.*
- *Nelle ricerche su esportato nativo è stato migliorato il display delle barre di registrazione in presenza di registrazioni continue*
- *Risolto problema sul playback di un evento: veniva aperto l'evento giusto ma il registrato si riferiva ad un altro evento precedentemente aperto*
- *Corretto un deadlock sullo SmartSearch*
- *Corretti alcuni crash che potevano capitare in fase di chiusura Server*
- *Risolti problemi sui comandi videowall per portare i layouts in primo piano*
- *Risolto il bug per il quale si effettuava una esportazione inserendo il nome file, ma non era possibile trovare il file in nessuna cartella*
- *Risolti alcuni problemi sul player in caso di aumento e riduzione della velocità di riproduzione*
- *Rimossa la telemetria Wanco e tutto quel che riguarda Wanco*
- *Corretta la richiesta ONVIF-G per il replay delle tracce remote: testata sia su NVR HIKVISION, su BOSCH con SD e su Wisenet con SD*
- *Introdotto un nuovo messaggio per l'utente in caso di esportazione video mancanti o parziali.*
- *Rimossa la Chat Audio per la comunicazione tra Next e Server*
- *Rimossa la notifica via SMS*
- *Risolto l'aggiornamento in tempo reale delle periferiche nel pannello Proprietà Evento. Nota: ora lo stato delle periferiche ha cambiato la sua posizione sull'intefaccia, si trova al di sopra delle sezione note.*

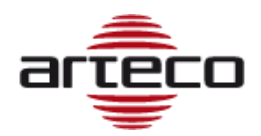

- *Corretto problema sul "layout fantasma" che si aveva quando si effettuava il logout da un server mentre si stava visualizzando un layout remote.*
- *Aggiunta la possibilità di non eseguire e visualizzare la ricerca delle registrazioni remote ONVIF per gli NVR*
- *Aggiunto nell'interfaccia il parametro "Play in time UTC" per la ricerca di registrazioni remote ONVIF per gli NVR*
- *Rimosso supporto audio per telecamere analogiche*
- *Rimossa supporto al Polacco ed al Tedesco*
- *Corretto problema sulla disabilitazione del flusso secondario nei profili ONVIF quando sul layout era stato impostato il secondo flusso come profile live: si riavviava di continuo il canale*
- *Corretto un problema sulla riproduzione video quando nel passaggio dalla pausa al play: il play non ripartiva*
- *Corretto il ridisegno del focus frame (bordino verde sulla vista selezionata) nelle viste contenenti mappe e periferiche*
- *Corretto un problema sullo zoom digitale dalla tendina della barra degli strumenti.*
- *Corretto un problema legato alla partenza dell'analisi video in caso di abilitazione dei plugin Input Abilitante/Disabilitante, I/O Concatenati e I/O Associati.*
- *Corretto un problema sull'esportazione Boost partendo da un'esportazione nativa avente area di Privacy: non era possibile effettuare l'esportazione Boost.*
- *Risolto un problema sul rinfresco dello stato di un Everywhere in caso vada offline: ora viene mostrato correttamente*

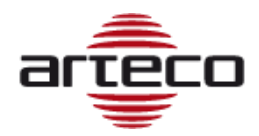

- *Rimosse le periferiche Axis A1001 dal next e dal server, non saranno gestite neanche per server vecchi*
- *Risolta errata cancellazione di eventi mentre si cancella una traccia "edge backup"*
- *Corretto un problema sulla visualizzazione nel browser di telecamere con lo stesso nome*
- *Risolto un problema sulla lista degli eventi di auditing in caso di utenti di dominio*
- *Corretti alcuni bugs che potevano causare crash del Server*
- *Risolto un crash del next causato da un problema nel quadro di configurazione dei profili ONVIF*
- *Allargato il campo contenente il none delle sorgenti ONVIF collegate ai profili*
- *Corretto un problema sulla gestione della progress-bar di esportazione video*
- *Corretto un problema sul disegno delle barre del browser in caso di canali NVR*

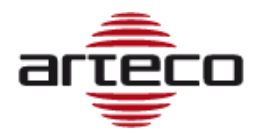

### **NEW AUDITING FEATURES**

Aggiunti eventi di auditing per le seguenti situazioni:

- Abilita/disabilita una telecamera
- Abilita/disabilita plugin di una telecamera
- Abilita/disabilita calendario di un plugin della telecamera

I Plugin relativi alle informazioni tracciate sono:

- 1. Abandoned/Removed Object,
- 2. Violated Area
- 3. Privacy blur filter
- 4. Zone interdette
- 5. Prospettiva

Non sono tracciate invece le informazioni relative ai seguenti plugin:

- 1. LPR
- 2. Input allarmantI
- 3. Input Disabilitanti
- 4. I/O Concatenati

- *Next: Risolti problema sul comandi di play eventi succesivi/precedenti che mandavo in stop il playback*
- *Next: Risolto problema sul roles dello SmartSearch*
- *Server: Risolto malfunzionamento con il dialogo verso l'NVR HIKVISION sull'utilizzo dell'ora legale*
- *Server: Affinato il calcolo dell'orario di inizio riproduzione per il comando di PLAY delle tracce remote (NVR)*
- *Next: Eliminata la configurazione del "calendario delle notifiche" se il server ha una vecchia versione che non ha tale funzione.*

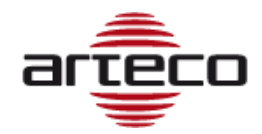

# **RELEASE 10.9.2268**

## **EVENT NOTIFICATIONS SCHEDULER**

È stato aggiunto il calendario della pianificazione delle Notifiche per tutti i dispositivi, per permettere di programmare, sulla base del calendario già disponibile per altre funzionalità, quando visualizzare/ricevere le notifiche e quando invece "silenziarle".

**IMPORTANTE:** Qualora le notifiche siano silenziate, esse verranno comunque registrate nel database e sarà possibile ricercarle a posteriori nell'ambiente delle registrazioni. Si tratta quindi di un muting, che comunque darà modo agli operatori ed agli amministratori di effettuare ricerche di eventi che non erano stati notificati.

### **NOTE**

- 1. Non sarà possibile impostare programmazione diversificate, o attivare/disattivare calendari per una singola notifica (log, app, output…). La programmazione del calendario avrà impatto su tutte le metodologie di notifica previste per il dispositivo.
- 2. Tale calendario sulle notifiche è valido per ogni tipologia di evento delle telecamere e delle periferiche ma non per gli eventi server.
- 3. E' possibile utilizzare la selezione multipla (di dispositivi dello stesso tipo) per configurare la calendarizzazione delle notifiche.

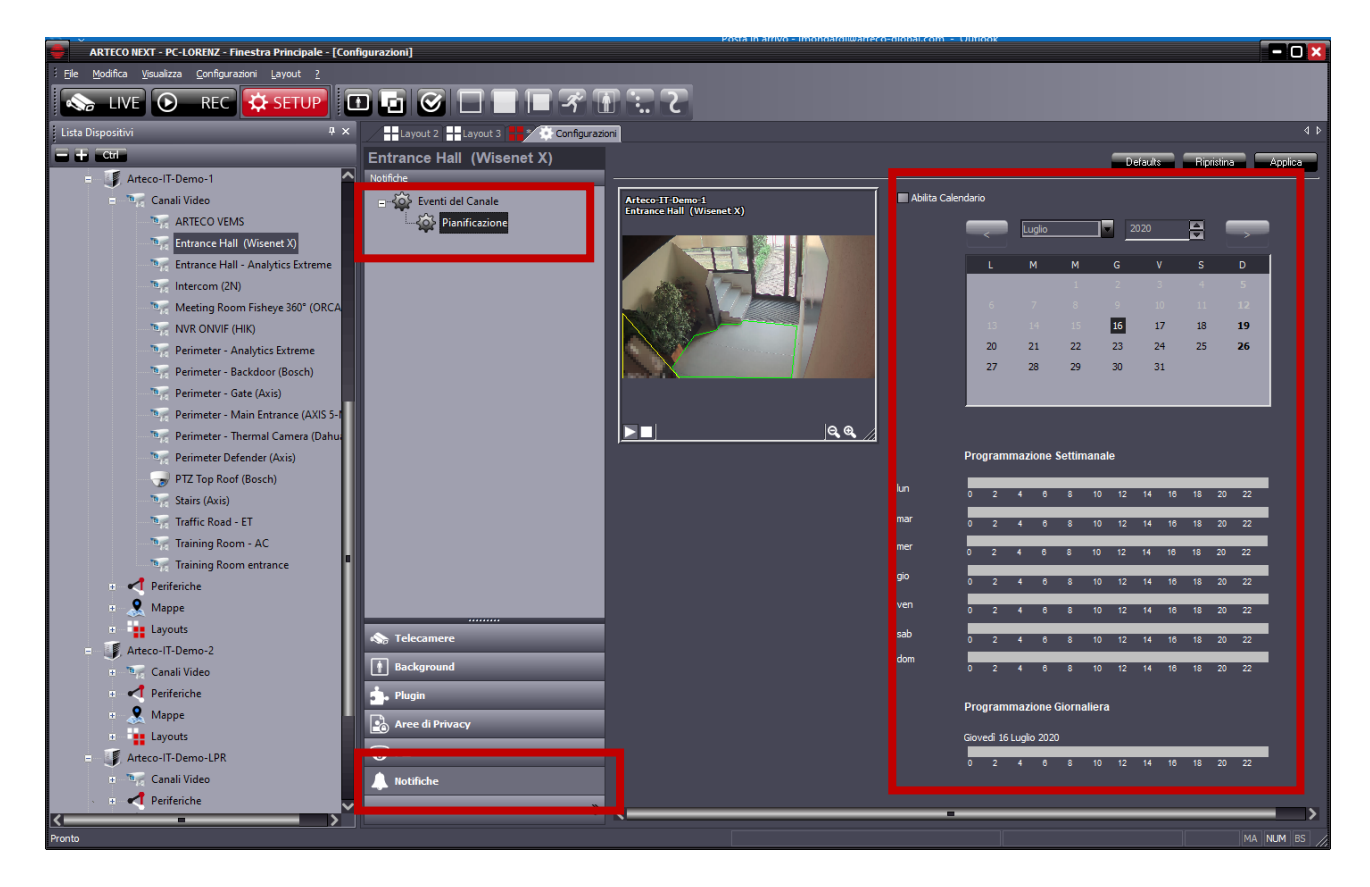

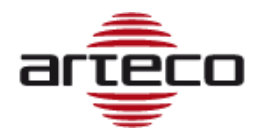

# **RELEASE 10.8.2267**

## *BUGFIX*

*• Server: Risolta una deriva di memoria modificando la procedura di pulizia notturna delle sessioni.*

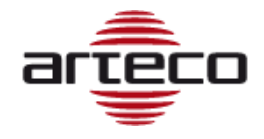

# **RELEASE 10.7.2265**

## **NVR EDGE RECORDINGS ACCESS**

E' stata introdotta la possibilità di accedere ed esportare le tracce registrate su supporto remoto (Edge recordings) dei NVR Onvif compliant, direttamente da Arteco NEXT.

La piattaforma Arteco, già in grado di ricevere da questi dispositivi sia i flussi live audio/video, consente di gestire anche le registrazioni presenti sul NVR, mediante protocolli Onvif. Grazie a questa nuova funzionalità del VMS ARTECO, diventa quindi possibile:

- 1. ricercare sull'NVR le registrazioni presenti
- 2. visualizzare e riprodurre la traccia EDGE NVR nel browser di Arteco-NEXT
- 3. importazione automatica e consolidamento delle tracce EDGE NVR nelle registrazioni Server (cavo scollegato – automatic edge retrieval)
- 4. importare e consolidare manualmente le registrazioni EDGE nelle registrazioni Server Arteco
- 5. esportare direttamente sul pc client la traccia EDGE presente sul dispositivo NVR

Una peculiarità che può essere molto apprezzata da chi vuole gestire questi sistemi da remoto, ma non dispone di connessione ad alte prestazioni tra il VMS Arteco ed il registratore, è la possibilità di effettuare tutto ciò descritto al punto 1) anche in condizioni di "canale spento" sul VMS Arteco, grazie alla funzione "video inhibition".

A breve forniremo una lista di NVR compatibili il più esaustiva possibile. Sarà comunque una lista in continuo aggiornamento.

## **CONVERSIONE DISPOSITIVI "I/O" OBSOLETE IN PERIFERICHE**

In seguito all'introduzione delle Periferiche, ed allo stesso tempo la sempre meno frequente utilizzo delle periferiche I/O, è stato deciso di eliminare queste ultime dalle future release.

Abbiamo anche pensato che, in caso di aggiornamento di versione, alcuni dispositivi I/O dovranno essere convertiti automaticamente in Periferiche.

Alcuni altri, vedi tabella sotto, verranno definitivamente eliminati e di conseguenza non convertiti.

Alla prima installazione di questa versione, qualora fossero eventualmente presenti I/O del vecchio tipo, questi sono automaticamente convertiti in Periferiche del nuovo tipo.

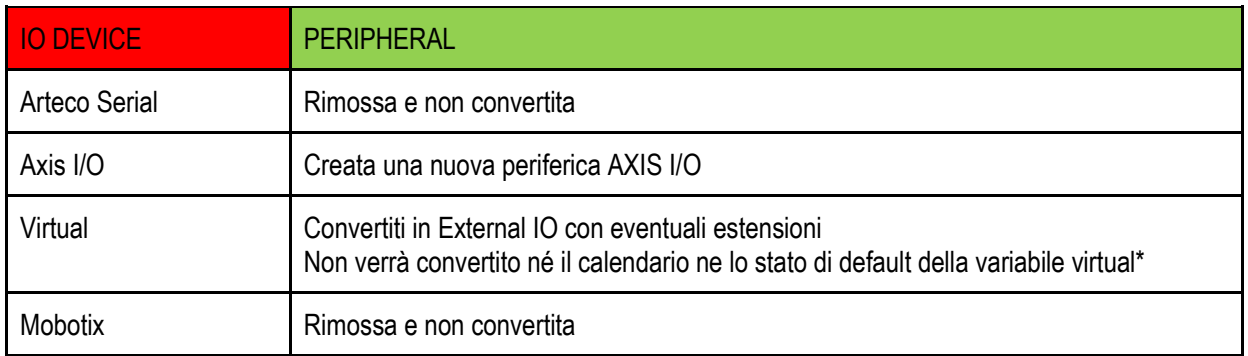

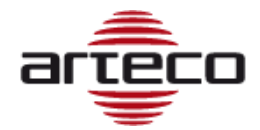

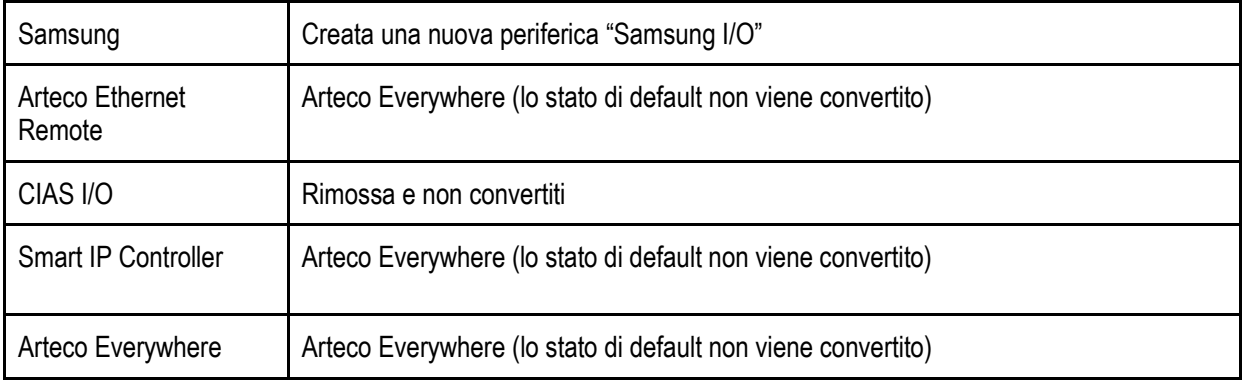

#### **Note**

- 1) Nessuna impostazione di Notifica viene convertita nel passaggio da I/O a Peripheral. In particolare si perdono le associazioni se gli I/O erano definiti nelle notifiche di:
	- Periferiche
	- Telecamere
	- Server
- 2) Non sono stati convertiti gli Stati di Default degli I/O
- 3) Non sono stati convertiti i Pushpin presenti nelle Mappe
- 4) Non sono stati convertiti i Pin di Output per tutti i Plugin (area violata e oggetto abbandonato/rimosso)
- 5) Non sono stati convertiti i Calendari degli Output
- 6) I pin di I/O associati ai preset delle PTZ non sono stati convertiti in Peripheral

Anche i riferimenti che hanno le telecamere negli I/O Allarmanti/Concatenati/Abilitanti sono stati convertiti. Fanno eccezione i vecchi I/O associati ai plugin di analisi video la cui associazione non è stata convertita perché implementata come descritto al prossimo punto ("Creazione Plugin I/O Associati").

### **CREAZIONE PLUGIN VIDEO "I/O ASSOCIATI"**

E' stato creato il plugin "Dispositivi associati" che consente di associare una Peripheral (output) ad una Telecamera e di comandarne lo stato dal live con lo shortcut tasto destro -> dispositivo associato.

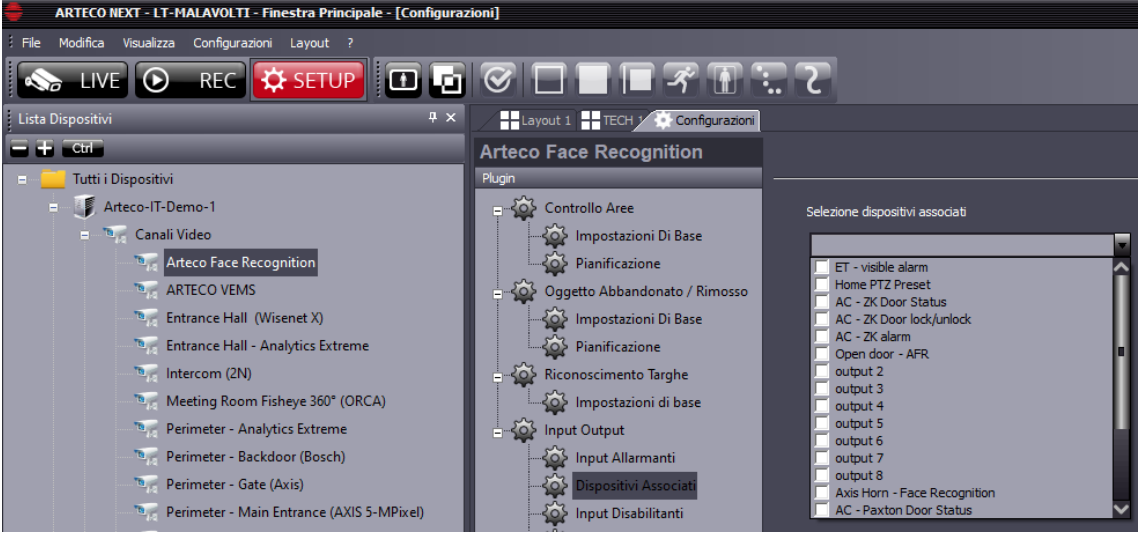

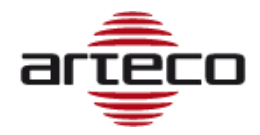

Questa funzione è disponibile per ARTECO NEXT e sarà implementata anche su Web Access e App.

## **LOCALIZZA DISPOSITIVO**

E' ora disponibile una nuova funzione per localizzare sull'albero delle device di ARTECO NEXT un dispositivo a partire dalla visualizzazione dell'oggetto su una mappa o su Open Connector. Cliccando col tasto destro e selezionando "Localizza dispositivo" la selezione sull'albero si porta sul dispositivo puntato.

- *NEXT: ora le numerazioni delle label della Periferica "External States" sono coerenti*
- *SERVER: è stato ripristinato il filtro di ricerca nel Database per ottenere gli eventi associati alle sole telecamere*
- *SERVER: è stato corretto un malfunzionamento nella rimozione di una telecamera ONVIF*
- *SERVER: è stato corretto un malfunzionamento nel creatore del francobollo che si verificava quando la risoluzione del substream di una telecamera era elevata*
- *SERVER: è stato corretto un malfunzionamento che si poteva verificare durante la scrittura di un evento di Auditing*
- *SERVER: è stato risolto un inconveniente che si poteva verificare durante la ricerca degli eventi nel pannello Event Log (i colori non erano mostrati correttamente)*
- *SERVER: è stato corretto un difetto di visualizzazione lacunosa delle barre di rappresentazione delle registrazioni*
- *SERVER: ora la scrittura di eventi sul Database riporta correttamente il risultato dell'operazione*
- *SERVER: E' stata temporaneamente disabilitata la procedura di pulizia periodica delle Sessioni di Registrazione (PurgeSessions) in quanto poteva determinare un sovraccarico.*
- *SERVER: Corretto un problema sulla duplicazione in configurazione del nodo "cleaning/schedule" delle peripherals.*
- *SERVER: Risolto un problema di allocazione di risorse nel DB cha causava il fallimento delle query sugli eventi.*

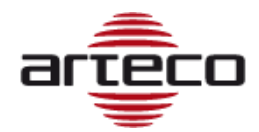

# **RELEASE 10.5.2243**

## **MOBILE DIGEST**

Introdotta la modalità DIGEST per il login criptato per applicazioni iOS, Android e web access.

- *Corretto crash del NEXT su autologin da client concorrenti con lo stesso utente da postazioni diverse. Ora se avviene il logout forzato, il Next interrompe l'autologin: il login automatico viene disabilitato, per il server in questione, fino alla successiva ripartenza del client.*
- *Corretto problema in caso di Registration-code scaduto: il Next non consentiva alcuna operazione sul server.*
- *Corretto problema sul dewarping con risoluzione adattiva impostata. Passando dal secondario al primario e viceversa le impostazioni della vista vengono ora resettate ogni volta per consentire un corretto funzionamento del dewarp. È stata estesa la correzione sul dewarp al caso in cui viene reimpostato il profilo dal menu contestuale.*

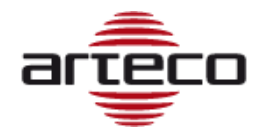

# **RELEASE 10.3.2212**

## **LPR SNAPSHOTS ON DB**

È stata introdotta una nuova modalità di archiviazione delle snapshots LPR. Mentre una volta veniva creata una sotto-cartella "snapshots" nel percorso delle registrazioni della telecamera, viceversa ora viene salvata l'immagine nel DB.

## **SNAPSHOT EVENT PREVIEW (OMNIA)**

Nel caso in cui sia attivo il profilo live "snapshots" sulla telecamera, ogni volta che viene creato un evento video di una telecamera, la snapshot viene salvata nel DB.

Tale immagine può essere recuperata solo con il progetto Omnia e non con l'attuale Next.

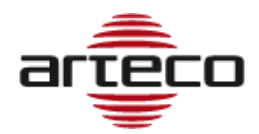

# **RELEASE 10.0.1.2209**

- *Corretto problema sull'esportazione nativa che non consentiva di esportare la traccia di registrazione ausiliaria: quando lo si faceva veniva fornita sempre la traccia principale.*
- *Corretto problema sul menu contestuale dei profili live introdotto con la feature TURN ON VISUAL DETAILS: non era possibile cambiare in live il profilo di default.*
- *Corretto problema crash del server in caso di chiusura dei canali stream RTSP in errore.*

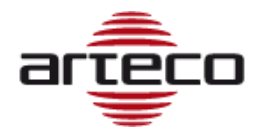

# **RELEASE 10.0.1.2202**

### **SHOW LICENSE EXPIRE DATE**

Introdotta la visualizzazione della data di scadenza della licenza del server, accessibile nella pagina SERVER INFO dal menù SETUP del NEXT.

### **TURN ON VISUAL DETAILS**

Aggiunto un comando al menu contestuale delle viste live per lanciare comandi di dis/abilitazione della visualizzazione di tutti i dettagli dell'analisi Arteco.

### **VIRTUAL MACHINE LICENSE UNLOCK**

Rimosso il vincolo di licenza su chiavi hardware per servers installati su virtual machines. Su autorizzazione della Direzione, la produzione può rilasciare licenze per macchine virtuali.

## **ARTECO CONSOLE UPDATED**

Aggiornata la Console con nuove feature e nuovi shortcut utili per il supporto e il troubleshooting

### *BUGFIX*

• *risolto un problema legato alla conversione delle registrazioni da Firebird a MariaDB per percorsi di rete (es. NAS).* 

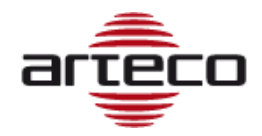

# **RELEASE 10.0.0.2197**

## **EVENT DB RETENTION**

L'autocancellazione degli eventi video dal DB viene effettuata sulla base di una retention specifica e configurabile, con una procedura dedicata ed indipendente dalla cancellazione del video. In questo modo l'archiviazione degli eventi canale è stata uniformata alla gestione di tutte le altre tipologie di evento. Una volta al giorno viene effettuata un operazione di pulizia in cui vengono cancellati dal DB tutti gli eventi canale più vecchi del valore di retention impostato.

- *Risolto un problema che poteva impedire la corretta creazione del database in avvio. Questa versione corregge eventuali errori generati dalle versioni precedenti.*
- *E' stata introdotta una nuova procedura di controllo sugli errori del DB: se sono rilevati errori non riparabili automaticamente il server documenta l'errore nel file LOG e si interrompe per evitare perdite di dati*
- *E' stato velocizzato il processo di conversione del database e risolti alcuni Bug sulla conversione.*

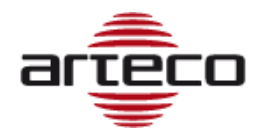

## **RELEASE 9.3.3.2168**

## **DB CONVERTER**

Sono state ottimizzate le fasi di acquisizione dell'archivio video ed eventi pregressi in caso di aggiornamento di un server con vecchio database: ora il processo avviene in tempi significativamente più brevi.

## **OC ROI ADAPTATION TO BOUNDING BOX**

Le eventuali ROI contenute in un evento Open Connector sono state equiparate alle bounding boxes prodotte dall'analisi video ARTECO e vengono ora processate in modo identico, ovvero:

- 1) sono state integrate nel flusso dei metadati prodotti dall'analisi video e vengono salvate a disco in modo identico alle bounding boxes prodotte dall'analisi Arteco standard per far sì che vengano riprodotte dal player con le stesse modalità
- 2) viene generato un evento di area violata, contenente, nel campo descrittivo, informazioni relative al Connector che ha prodotto l'evento. L'evento è centrato sull'intervallo temporale coperto dal flusso delle ROI e il play dell'evento visualizza tutti i metadati associati a quest'ultimo, analogamente a quello che avviene durante il play di un qualsiasi evento video.

La generazione dell'evento video e quindi la possibilità di inserirlo nelle ricerche Smart Search è stata sottoposta a licenza.

- *Corretto un problema di refresh nelle GUI di configurazione dell' Open Connector*
- *Corretti problemi relativi a configurazione e invio di custom commands per l'Open Connector.*

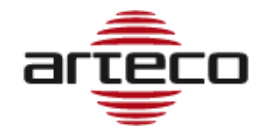

## **RELEASE 9.3.2.2132**

## **VIDEOWALL – FRONT LAYOUT CONTROL**

Con questa funzione, consentiamo a un client "A" di controllare la visualizzazione dei layout su un client "B" o, più in dettaglio, assicuriamo che un client "A" possa portare in primo piano un layout di un altro client "B" remoto condiviso, su una delle finestre aperte dal client "B".

Tramite il pannello "Proprietà dispositivo" di un layout remoto condiviso, abbiamo introdotto una serie di controlli che consentono di eseguire l'operazione sopra descritta su uno dei client correnti collegati a un determinato server. Il client dell'operatore che invia la richiesta deve ovviamente appartenere a questo gruppo di clienti.

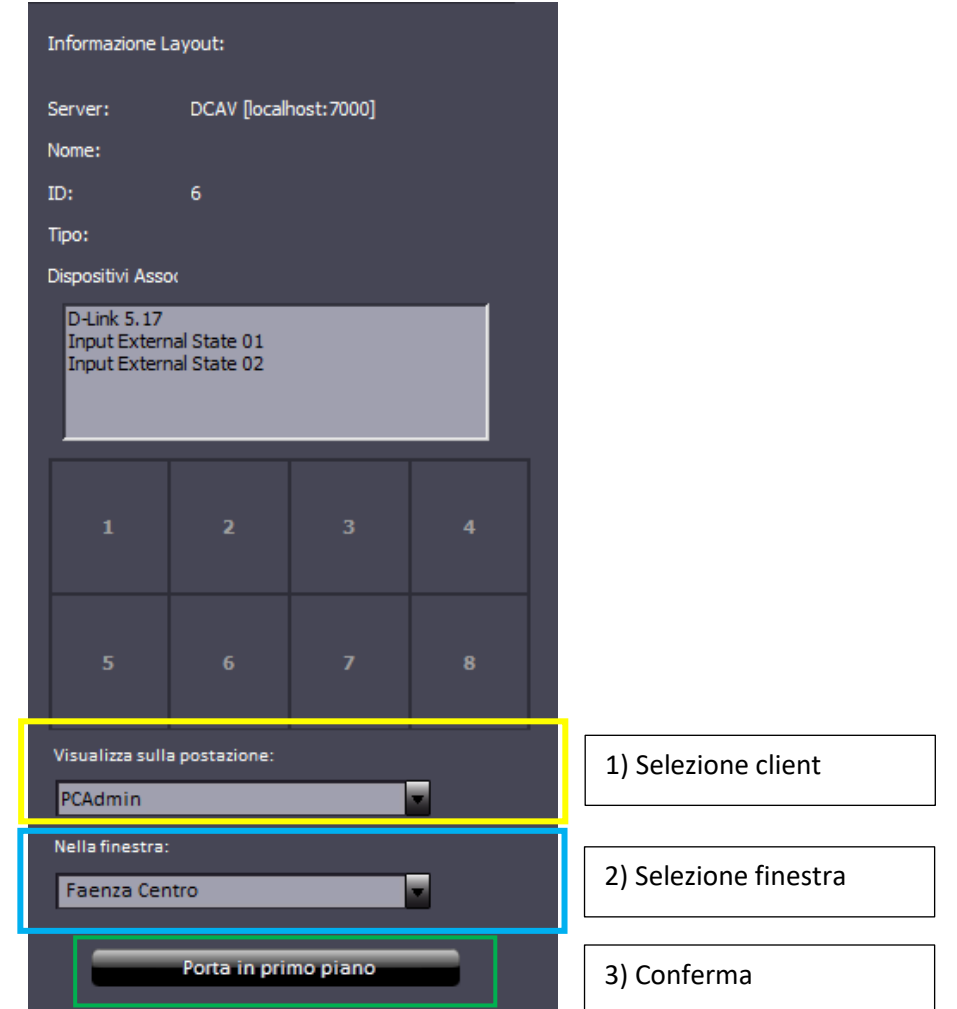

Il client verrà selezionato utilizzando una combo-box contenente l'elenco delle postazioni client registrate sul server.

#### **Di conseguenza, sarà possibile inviare la richiesta a un solo client alla volta.**

Quindi, sarà possibile popolare una finestra specifica di quella postazione client.

#### **Note**

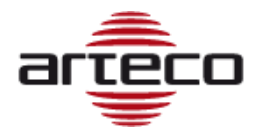

- Attualmente, se il pannello "Proprietà dispositivi" non è visibile, può essere aperto utilizzando il comando Visualizza -> Pannelli -> Proprietà dispositivi del menu principale. Per semplificare queste operazioni, questo comando verrà aggiunto con il mouse destro pulsante su un dispositivo e, nel caso specifico, sul Layout condiviso.
- A partire da ora, il pannello "Proprietà dispositivo" sarà attivo per tutti i livelli gerarchici, quindi anche gli User saranno abilitati a eseguire il trascinamento della selezione di un layout.
- Un aspetto importante da non sottovalutare riguarda l'invio di questo comando a finestre in cui l'ambiente attivo è SETUP o REC: NEXT impedirà il movimento di un layout su una finestra in cui uno di questi ambienti è attivo.
- Un aspetto finale riguarda l'interazione di questo comando con le impostazioni RONDA e POPUP: non verranno introdotte limitazioni specifiche anche se la combinazione di Popup o Ronda con il video wall deve essere evitata.
- Per quanto riguarda la licenza, nulla verrà modificato: tutto sarà disponibile con la licenza videowall di layout condivisi già esistenti.
- Per facilitare le operazioni di selezione, ai client verrà offerta la possibilità di acquisire un'identità più precisa, o piuttosto di un nome descrittivo simile a quello che può essere assegnato ai server, assumendo così il ruolo effettivo delle stazioni. Se l'amministratore non assegna il nome, il PC predefinito e i nomi delle finestre (nome Windows del PC host e "MAIN WINDOW" per la finestra principale e "WINDOW 1", "WINDOW 2", ... "WINDOW N" per finestre secondarie)

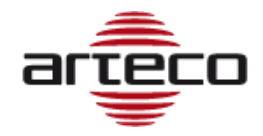

## **RELEASE 9.3.0.2126**

## **RECORDINGS PROTECTION**

La funzione Recordings Protection permette di proteggere parti di registrazioni dall'autocancellazione presente sul server. Le registrazioni protette non potranno essere eliminate se non manualmente

La cancellazione manuale da parte dell'utente avrà precedenza su tutto quindi la cancellazione manuale è in grado di eliminare anche una porzione precedentemente "protetta" da un utente.

Questa feature è accessibile mediante un analogo pulsante nella barra del Browser delle registrazioni. Tale Pulsante comparirà solo se verrà selezionata una singola telecamera e se l'utente del server della telecamera corrispondente è abilitato alla regola "Export Recording" (di default per administrator e power user).

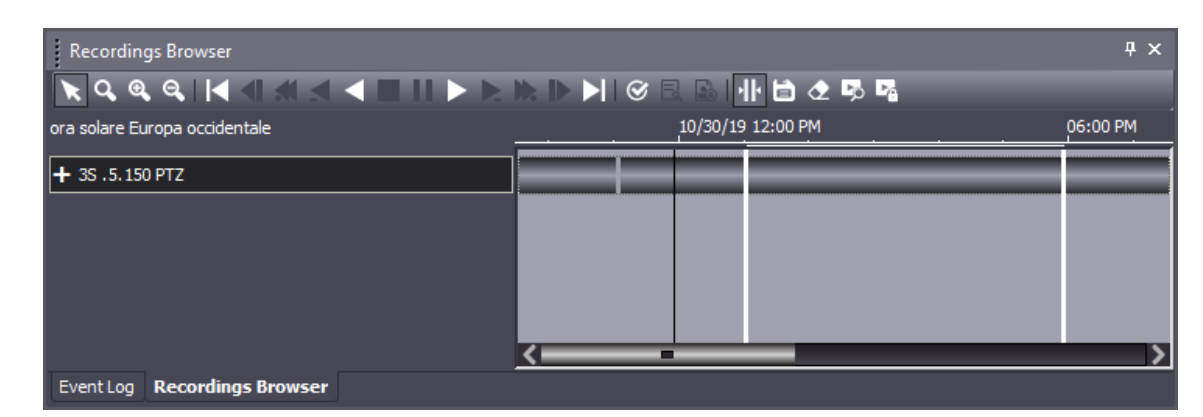

Di seguito un esempio di selezione di una porzione di Registrazione:

Una volta selezionata una porzione di registrazione per una telecamera, sarà possibile premere il tasto che consentirà di entrare nel menù di selezione della funzione di "Protezione", vedi esempio di seguito:

BН

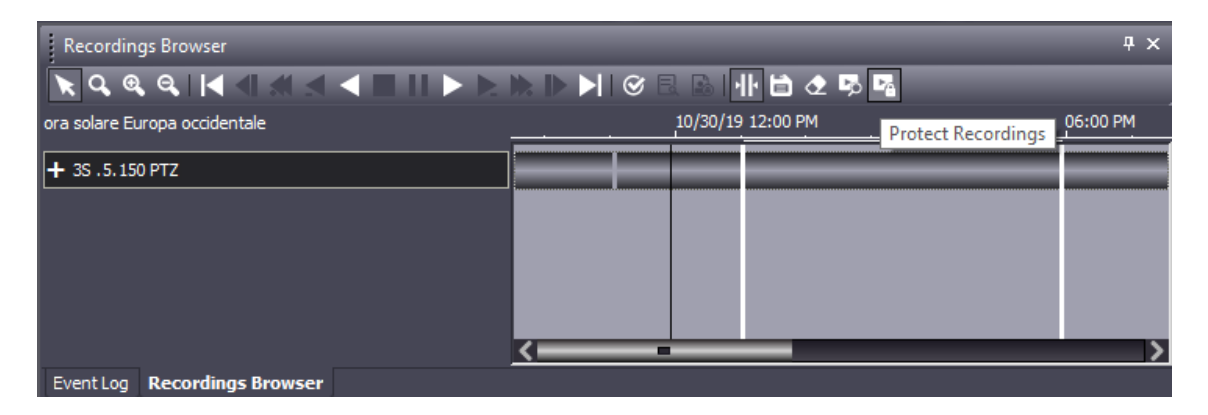

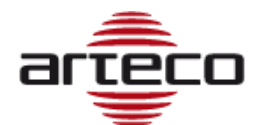

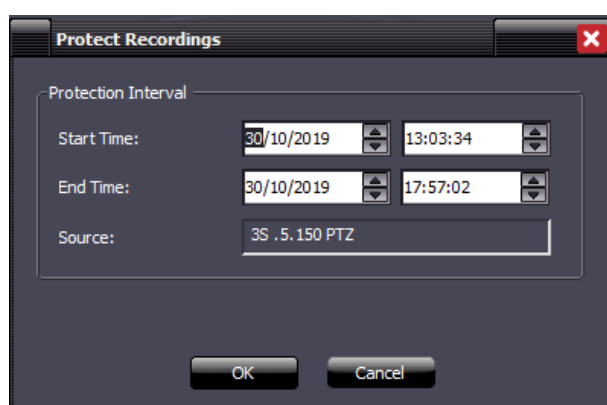

Una volta premuto "ok" verrà avviata la procedura di protezione e questo comporterà un messaggio finale in cui si evidenzia l'istante iniziale e finale di registrazione protetta.

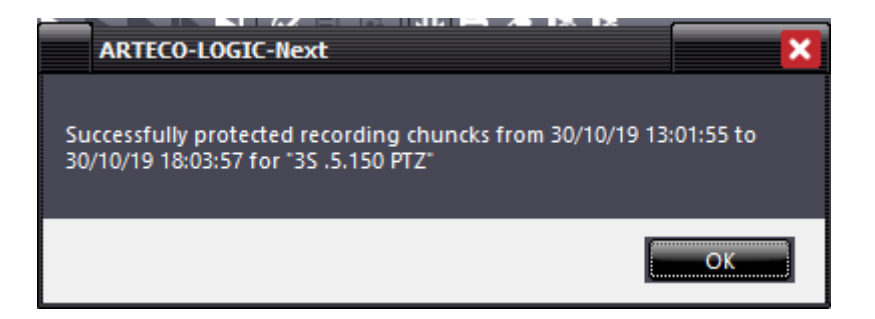

La protezione di una porzione della registrazione sarà a livello di singolo file ".eye". Questo vuol dire che, se si selezionerà una porzione di registrazione per la protezione, la protezione effettiva sarà temporalmente di una sezione maggiore (o al più uguale), poichè dipendente dalla dimensione del file o dei files che appartengono all'intervallo selezionato dall'utente.

A seguito dell'operazione di protezione non ci sarà modo di evidenziare le parti protette.

Per poter eliminare la protezione sarà necessario eliminare le registrazioni utilizzando il tasto di "eliminazione delle registrazioni" già implementato in passato.

A corollario del progetto viene eliminata la funzione di blocco dell'autocancellazione, che riteniamo non sia più necessaria perché sostituita dalla zona protetta.

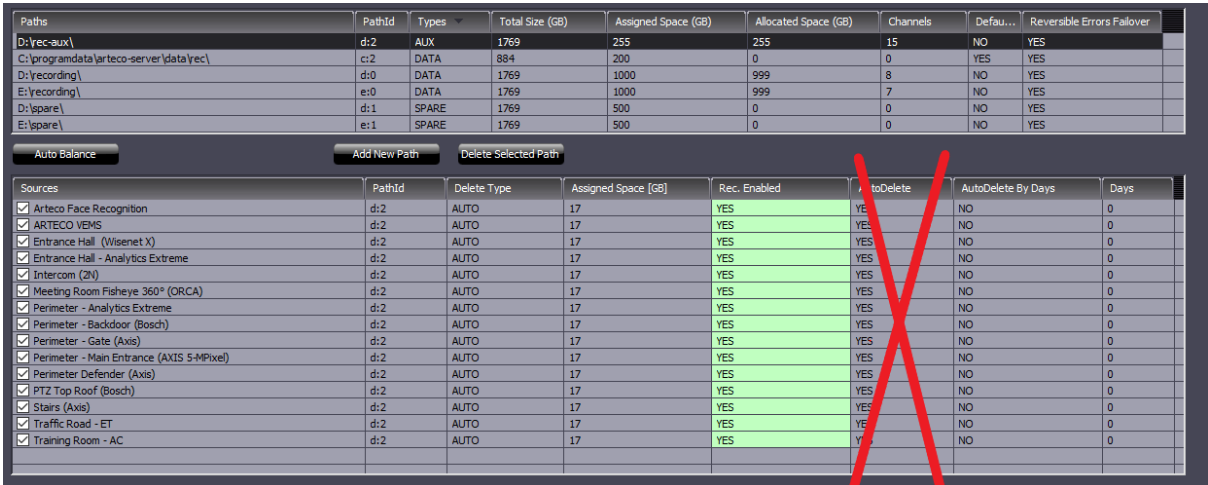

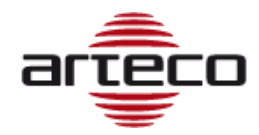

### *BUGFIX*

- *Per le telecamere Onvif ora è possibile connettersi a telecamere visibili da internet su sottoreti differenti da quella locale.*
- *Risolti problemi di consumo eccessivo di risorse in caso di acquisizione di sorgenti video IP con encoder H.265*
- *Risolti alcuni problemi di incompatibilità delle Wisent PTZ (PNM-9320VQP) configurate come Onvif*
- *Correzione etichetta relativa all'esito della ricerca Smart Search*
- *Corretti problemi nell'installazione dell'SDK a 32bit. Si ricorda che il pacchetto dell'SDK è a 64bit ma può installare l'SDK a 32bit o a 64bit, in base a quel che decide il cliente.*
- *Aggiunti messaggi al report dialog di esportazione video: tali messaggi mostrano i fps delle esportazioni derivanti dal flusso registrato. Sotto i 10fps ci potrebbero essere dei problemi nell'esportazione.*
- *Corretta la gestione degli errori nello Smart Search: prima poteva interrompersi la ricerca, ora non più*
- *Corretto un problema sull'utilizzo del Next a 32bit installato con la suite server a 32bit.*
- *Corretto un problema sullo scollegamento di una vista sul layout, la quale non era possibile sbloccarla se il server è offline.*
- *Corretto un conflitto software che poteva avvenire fra la ronda dei layout e la modalità popup. Ora non è più possibile attivare Ronda e Popup sulla medesima finestra.*

#### **NOTE:**

### **Per garantire la retro-compatibilità con le schede di acquisizione analogiche è possibile installare il pacchetto 32bit "Arteco Suite X86", ma solo ed esclusivamente sui sistemi operativi Windows a 64bit di seguito elencati:**

### **OS**

Windows 10; Windows 8.1; Windows 8; Windows 7 Service Pack 1; Windows Server 2016; Windows Server 2012; Windows Server 2008 R2 SP1; Windows Server 2008 Service Pack 2

### **HW REQUIREMENTS**

- RAM: 8GB or higher
- CPU: i3 or higher
- HDD: at least 10GB available, 7200 RPM and minimum throughput 80MB/s

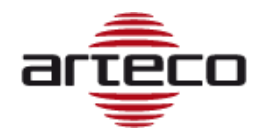

## **RELEASE 9.2.0.2110**

## **SMART SEARCH**

La funzionalità Smart Search consiste nel poter cercare e visualizzare eventi in una porzione di video registrato, all'interno di un area definita.

- **Lo Smart Search è basato sull'analisi video Arteco (Area Violata e Oggetto Rimosso/Abbandonato**), le cui informazioni **sono archiviate nel flusso di registrazione principale**, questo significa che si potrà avere lo Smart Search **solo per quei canali in cui era abilitata l'analisi video nel periodo selezionato**.
- Gli eventi che lo Smart Search può individuare sono gli stessi generati dal plugin "Area Violata" e "Oggetto Abbandonato/Rimosso": **il risultato della ricerca mostrerà un sottoinsieme degli eventi salvati nel DB** in base all'area disegnata**.** 
	- $\circ$  E' importante quindi utilizzare bene i filtri dei plugin per fare in modo di trovare il maggior numero di eventi interessanti. Questo potrebbe da un lato creare un numero maggiore di "falsi eventi" ma potrebbe essere utile per l'utilizzo dello Smart Search.
- Maggiore è la superficie dell'immagine coperta dall'area di analisi e maggiore sarà la possibilità di ottenere risultati con la definizione di una qualsiasi area di Smart Search.
	- o Se l'area di analisi copre tutta l'immagine otterrò risultati Smart validi qualsiasi sia il rettangolo usato.
	- o Viceversa, se l'area di analisi copre solo la metà dell'immagine **otterrò risultati Smart solo se il rettangolo Smart copre almeno in parte quello dell'analisi.**

Questo secondo scenario è utile nel caso in cui sia interessante poter analizzare la funzione Smart solo una porzione dell'immagine: in questo caso non ha senso effettuare l'analisi su tutta l'immagine, anzi risulta più corretto farla solo sull'area di interesse. Si pensi ad un recinto da sorvegliare posto vicino ad un'autostrada continuamente percorsa da veicoli. In questo caso è utile definire un'area sensibile di Motion solo sul recinto perchè ciò contribuisce a ridurre il numero di eventi generati e scritti nel DB.

E' altresì vero che, in questo modo, se un domani volessi applicare lo Smart Search all'area autostradale **non otterrei alcun risultato.**

### **Nota importante:**

Può accadere che ampliando la zona sensibile di motion possano essere molti gli eventi generati dai plugin. Per ovviare a questo inconveniente è consigliato disabilitare le notifiche degli eventi generati dai plugin.

### **Licenza**

La funzionalità dello Smart Search è disponibile per licenze eMotion, Active ed Extreme. La licenza è **per Server**, questo significa che si potrà effettuare lo Smart Search su tutte le telecamere di un server licenziato (a patto che su queste siano abilitati i plug-in di Violated Area o Oggetto Rimosso/Abbandonato).

Chiaramente, dati i "limiti" dell'analisi eMotion, lo Smart Search risulterà meno performante su questa tipologia di canali.

**Non è possibile avere lo Smart Search per canali video di tipo LPR** in quanto vengono disattivati i plugin di Area Violata e Controllo Oggetto Abbandonato/Rimosso.

### **UTILIZZO DELLO SMART SEARCH**

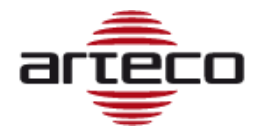

Lo Smart Search può essere effettuato **solo su una telecamera alla volta.**

Occorrerà pertanto posizionarsi nell'ambiente RECORDINGS ed effettuare una ricerca delle registrazioni sulla base dell'arco temporale richiesto.

- 1. Selezionare **una** telecamera
- 2. Selezionare l'intervallo temporale (mediante barre temporali, come per l'esportazione)
- 3. Cliccare sul pulsante evidenziato

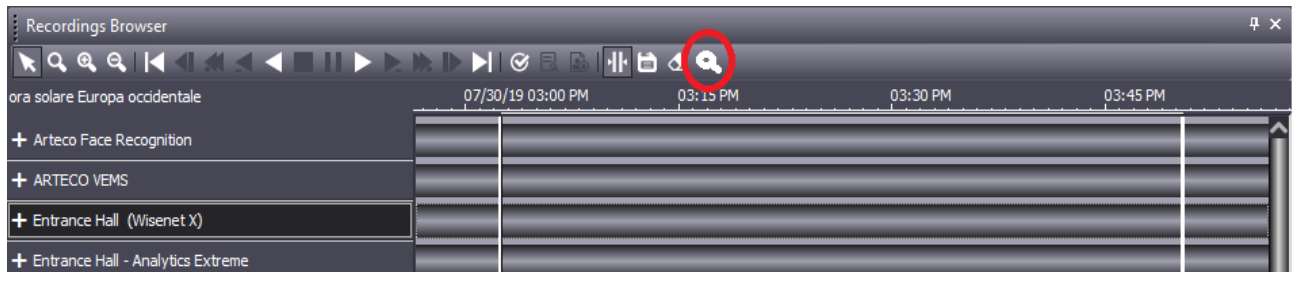

**Si aprirà una schermata che consentirà all'utente di impostare un'area in cui effettuare la ricerca.**

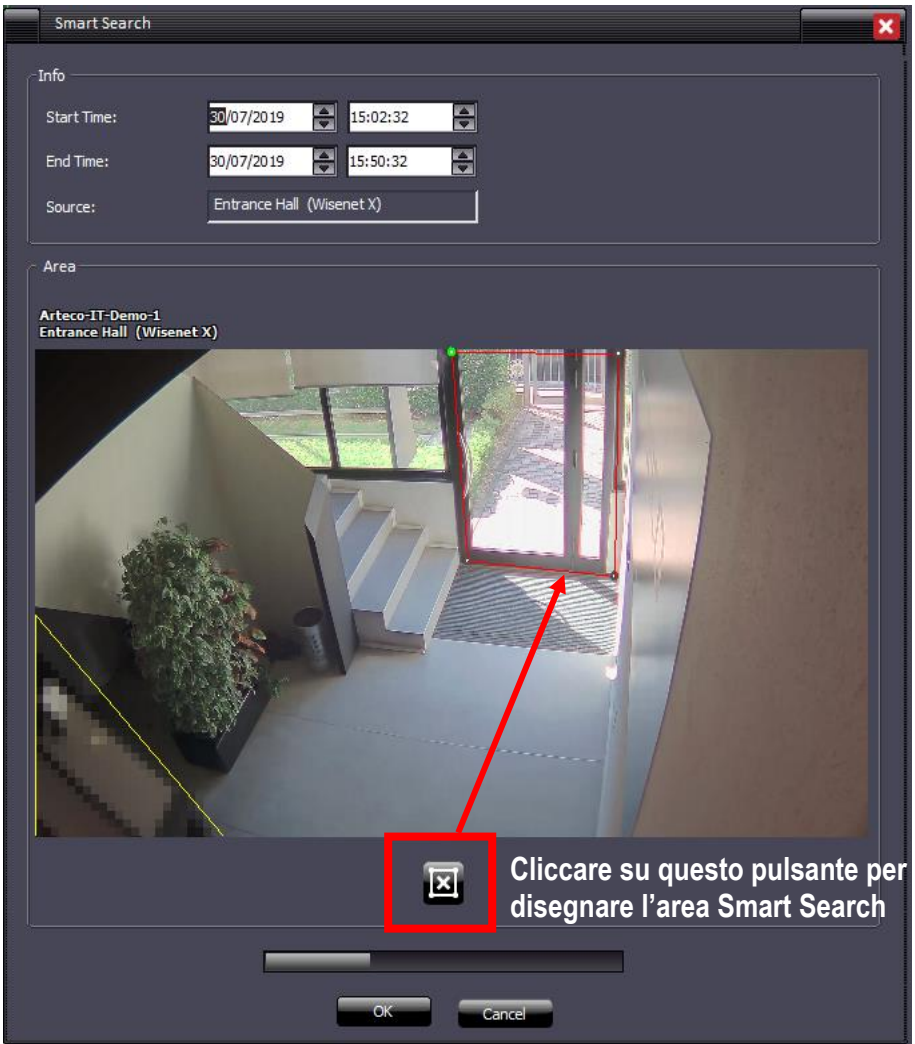

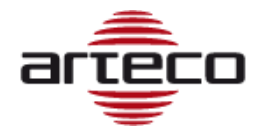

Cliccare su OK una volta definita l'Area di Smart Search. Come si vede nell'immagine sopra, appare una progress-bar che identifica il tempo necessario per la ricerca.

- La Progress-bar sarà visibile solo quando si preme il tasto ok.
- Il tasto Cancel è sempre visibile, e consente di annullare l'avvio di una ricerca o la ricerca stessa.

**I risultati frutto della ricerca andranno a popolare il pannello "Storico Eventi"\*.** Occorrerà fare doppio click sull'evento desiderato per far partire il playback della registrazione.

*\*se non dovesse essere in primo piano (di default viene mostrato il browser grafico), tale pannello va selezionato per essere visualizzato.* 

## **CAMERA MANAGEMENT**

Aggiunto supporto a telecamera Wisenet PNM-9320VQP

### **NOTE:**

**Per garantire la retro-compatibilità con le schede di acquisizione analogiche è possibile installare il pacchetto 32bit "Arteco Suite X86", ma solo ed esclusivamente sui sistemi operativi Windows a 64bit di seguito elencati:**

### **OS**

Windows 10; Windows 8.1; Windows 8; Windows 7 Service Pack 1; Windows Server 2016; Windows Server 2012; Windows Server 2008 R2 SP1; Windows Server 2008 Service Pack 2

#### **HW REQUIREMENTS**

- RAM: 8GB or higher
- CPU: i3 or higher
- HDD: at least 10GB available, 7200 RPM and minimum throughput 80MB/s

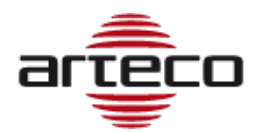

# **RELEASE 9.1.1.2102**

## *BUGFIX*

- *Risolto problema relativo alla modifica di username esistente*
- *Risolto problema Onvif relativo a telecamere di vecchia generazione*
- *Risolto problema su cancellazione di percorsi ausiliari*
- *Risolto problema sulla connessione a dispositivi Bosch Task e Wisenet I/O*
- *Risolta la gestione del messaggio di errore nella conversione DB in prima installazione*
- *Aggiornate le informazioni di sistema sull'installazione del runtime VC*
- *Corretto un deadlock sull'inizializzazione dei seguenti dispositivi: Wisenet I/O, Bosch I/O, Bosch Task.*
- *Corretto un problema di visualizzazione della timeline su barre grigie nel browser delle registrazioni*
- *Risolto problema sulle smart App ArtecoMobile per connettersi a più server con lo stesso IP pubblico*
- *Migliorato il comportamento del pannello di configurazione avanzata onvif*
- *Risolti problemi che impedivano l'utilizzo dell'applicazione su dispositivi con Android 9.0*
- *Risolti problemi relativamente alle immagini stretched su WebAccess*
- *Corretto il pacchetto di installaizone, ora la porta http viene correttamente definita*

### **NOTE:**

**Per garantire la retro-compatibilità con le schede di acquisizione analogiche è possibile installare il pacchetto 32bit "Arteco Suite X86", ma solo ed esclusivamente sui sistemi operativi Windows a 64bit di seguito elencati:**

### **OS**

Windows 10; Windows 8.1; Windows 8; Windows 7 Service Pack 1; Windows Server 2016; Windows Server 2012; Windows Server 2008 R2 SP1; Windows Server 2008 Service Pack 2

### **HW REQUIREMENTS**

- RAM: 8GB or higher
- CPU: i3 or higher
- HDD: at least 10GB available, 7200 RPM and minimum throughput 80MB/s

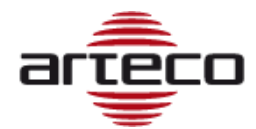

## **RELEASE 9.1.1.2080**

## **NEXT PORTABLE**

Implementazione del client in modalità "eseguibile", per aprire le registrazioni esportate in formato Nativo.

Al momento dell'esportazione si può decidere di esportare anche NEXT Portable.

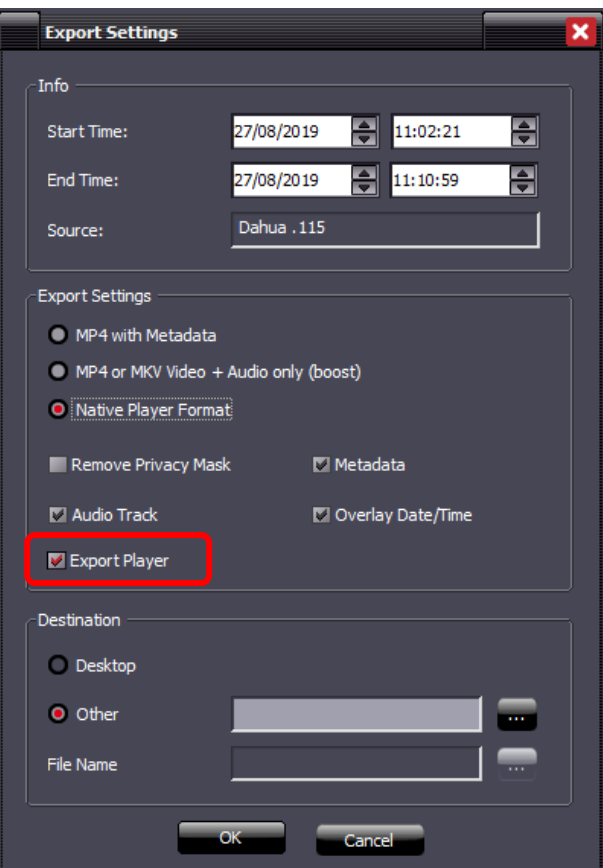

Verrà creata una cartella "Export" con dentro le registrazioni e il collegamento al client.

Il client si avvia in questa modalità solo se aperto dal collegamento nella cartella Export, poiché contiene il parametro "-external-player" al suo interno. All'avvio, il NEXT Portable partirà direttamente nella pagina delle registrazioni, troverà le registrazioni esportate automaticamente e farà anche una ricerca di esse nel periodo che va dall'inizio della registrazioni più vecchia alla fine della registrazione più recente. D'ora in poi, anche esportando le sole registrazioni, esse verranno incapsulate dentro due cartelle chiamate \Export\recordings.

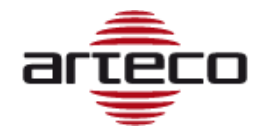

## **ONVIF PROFILE G**

Introdotto il supporto al profilo G di Onvif, che introduce la possibilità di gestire le registrazioni eventualmente presenti sulle telecamere (edge recordings).

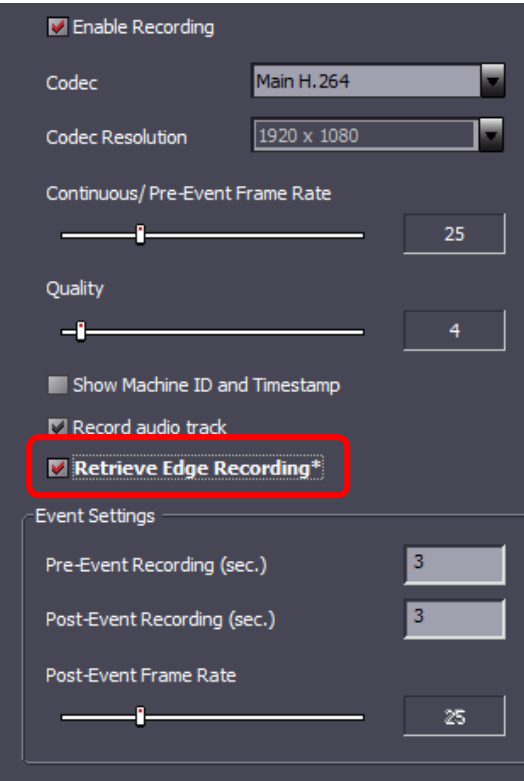

### **APACHE**

Aggiornato il Web Server Apache all'ultima release ufficiale (2.4.39).

### **ARTECO MOBILE – ARTECO APPS**

È stata inserita la parte mobile che consente l'individuazione del Server con lo stesso IP su porte differenti.

### **RETENTION EVENTI SERVER**

Introdotta la retention per gli eventi server.

### **DOPPIA PASSWORD**

Implementata la gestione della doppia password con l'introduzione di una nuova gestione dei parametri di esportazione:

- l'abilitazione all'esportazione BOOST è ora legata al permesso di poter rimuovere le zone di privacy
- Viene data la possibilità di esportare filmati Nativi anche agli utenti di tipo power user e user, previo inserimento delle credenziali di Supervisore. L'utente Supervisore viene definito nella sezione configurazione utenti.

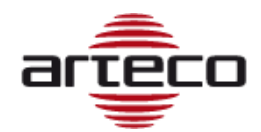

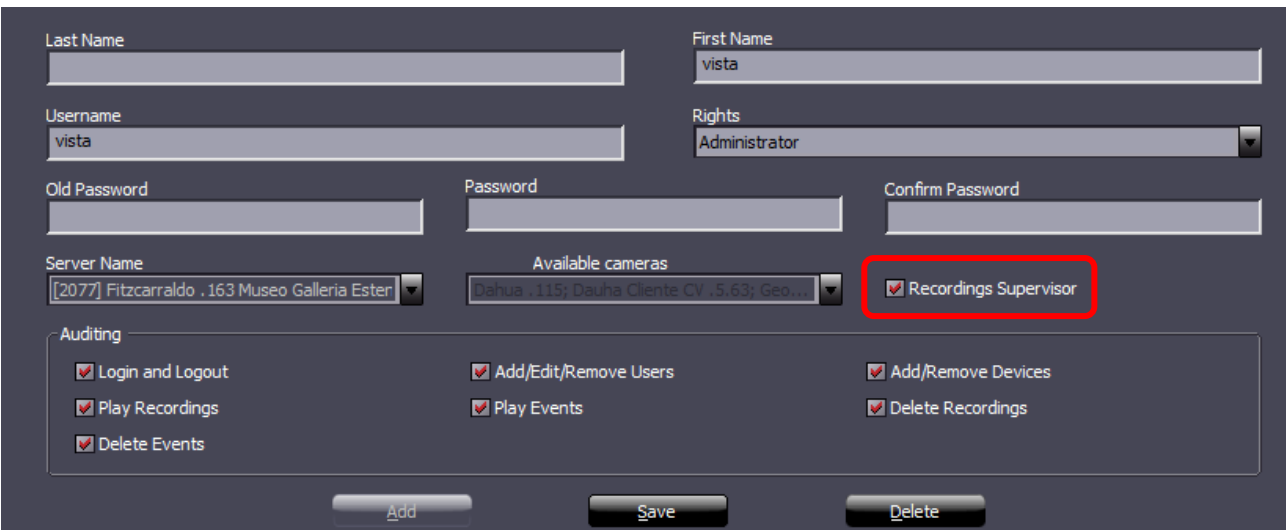

Se l'utente è un "Power user" o "User", quando accede all'ambiente Registrazioni gli verrà chiesto di inserire le credenziali per un utente Supervisore. Questo passaggio non è obbligatorio, gli operatori saranno in grado di fare il proprio lavoro, ma senza la possibilità di esportare video in formato nativo.

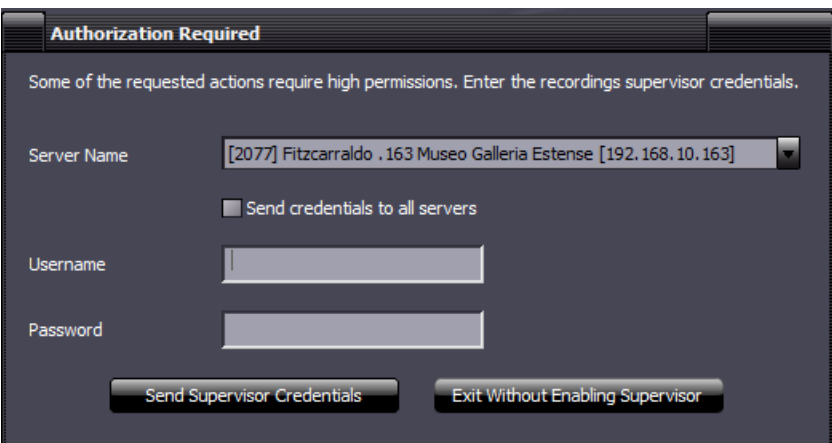

In ogni caso, **sarà necessario inserire le credenziali di un utente Supervisore diverso da quello che sta effettuando l'accesso** (layer di sicurezza richiesto da normative privacy GDPR).

- *Modificata la composizione del cookie per le sessioni mobile: ora contiene anche il codename del server.*
- *Gestione aggiornamento del database. Prima dell'installazione vengono ora installate le patch necessarie all'aggiornamento, ed il database ora possiede un "numero di versione" che viene controllato all'avvio.*
- *Risolti problemi che potevano impedire l'aggiornamento del database su architetture a 32 bit.*
- *Corretto il comportamento del pannello di configurazione avanzata Onvif*
- *Risolti alcuni possibili problemi che inducevano al crash del Server.*
- *Risolta la possibilità di cancellare porzioni di registrazione per server vecchi, dove la funzione non era ancora inserita.*
- *Risolto un errore di visualizzazione degli eventi del server: comprendeva erroneamente anche gli eventi di auditing, ma questi non sono eventi.*

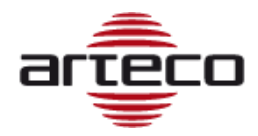

# **RELEASE 9.0.0.2061**

- *Risolto crash sulla modalità Popup Ciclica*
- *Migliorata la conversione da vecchio a nuovo DB*
- *Corretto un problema sulla cancellazione degli eventi da Event Log*
- *Introdotta la possibilità di esportare un filmato dal log degli eventi nell'ambiente delle registrazioni*
- *Corretto l'inserimento di metadati su una sorgente video a seguito della generazione di eventi Open Connector*
- *Corretta la ricerca eventi con parametro*
- *Corretto bug sulla selezione dei nodi calendario in ambiente REC*
- *Corretto bug sull'impostazione/rimozione della privacy nello streaming delle snapshots*
- *Corretti problemi sulla riproduzione di registrazioni vicino a un "buco"*
- *Corretto problema sulla navigazione eventi nel browser delle registrazioni mediante i pulsanti Evento Precedente vs Evento Successivo*
- *Corretto bug sull'autocancellazione delle registrazioni di percorsi ausiliari*
- *Corretta lettura fps per le telecamere Wisenet*
- *Corretta cancellazione degli eventi sulle tracce ausiliarie*
- *Corretto bug sui "buchi" di registrazione in corrispondenza in caso di cambio file*

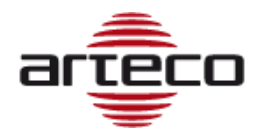

# **RELEASE 9.0.0.1965**

### **MARIA DB**

Siamo passati da Firebird-DB a Maria DB. Ciò consentirà maggiori possibilità e un accesso più rapido agli eventi. La conversione di vecchi eventi e registrazioni da vecchie versioni a più recenti è automatica, se vengono mantenuti gli stessi percorsi di configurazione. La GUI e l'usabilità del software Arteco NEXT rimangono le stesse.

#### **AUDITING**

Attraverso Arteco NEXT, gli amministratori sono ora autorizzati a "interrogare" e tracciare l'accesso agli eventi fatti da altri utenti.

### **CANCELLAZIONE MANUALE EVENTI E REGISTRAZIONI**

Gli amministratori possono eliminare parti di registrazioni basate su intervalli di tempo specifici.

Inoltre, gli amministratori sono autorizzati a eliminare gli eventi dal pannello Log Event e dal DB, in modo permanente.

#### **SDK**

Durante l'installazione, la procedura guidata consente all'utente di scegliere tra l'architettura a 32 o 64 bit.

#### **CAMERA MANAGEMENT**

Aggiunta la possibilità di cambiare le porte HTTP e RTSP per tutte le marche di telecamere prevedono questa possibilità.

Supporto per il marchio Lumenera rimosso.

- *Corretto il percorso del Log di Arteco Mobile*
- *APP Android: all'avvio dell'app verrà visualizzata una pagina che informa gli utenti sull'utilizzo dei dati (in conformità con il GDPR). Per continuare a utilizzare l'app è necessario accettare la politica.*